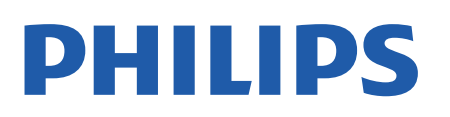

Television

*43x4 Series*

# Navodila

24PHT4304 24PHT4354

Register your product and get support at www.philips.com/TVsupport

## Vsebina

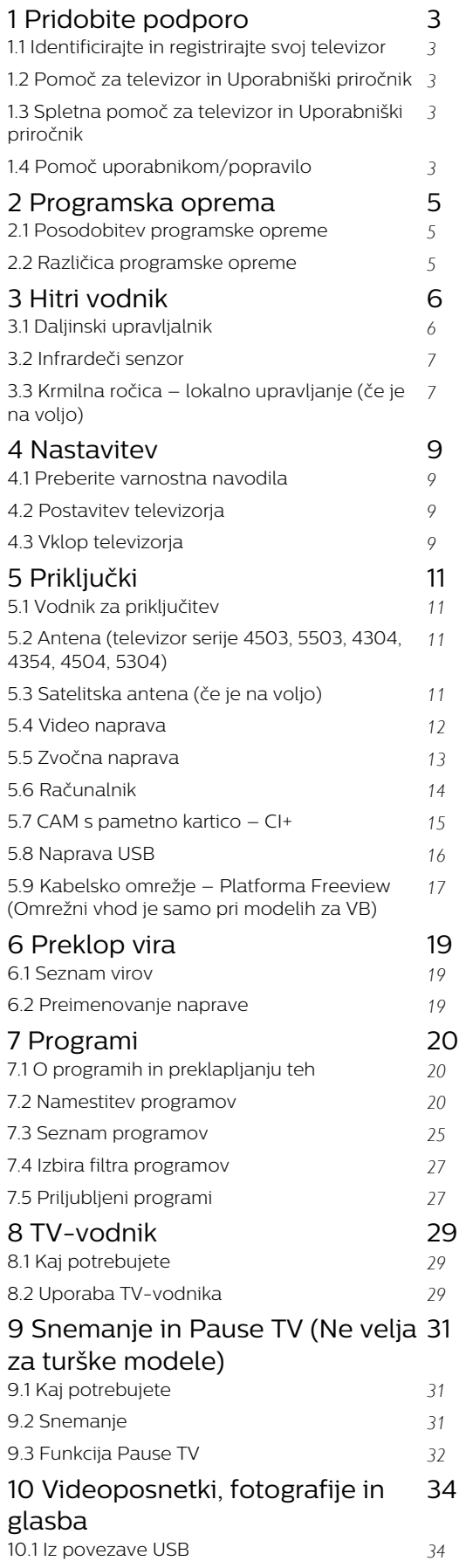

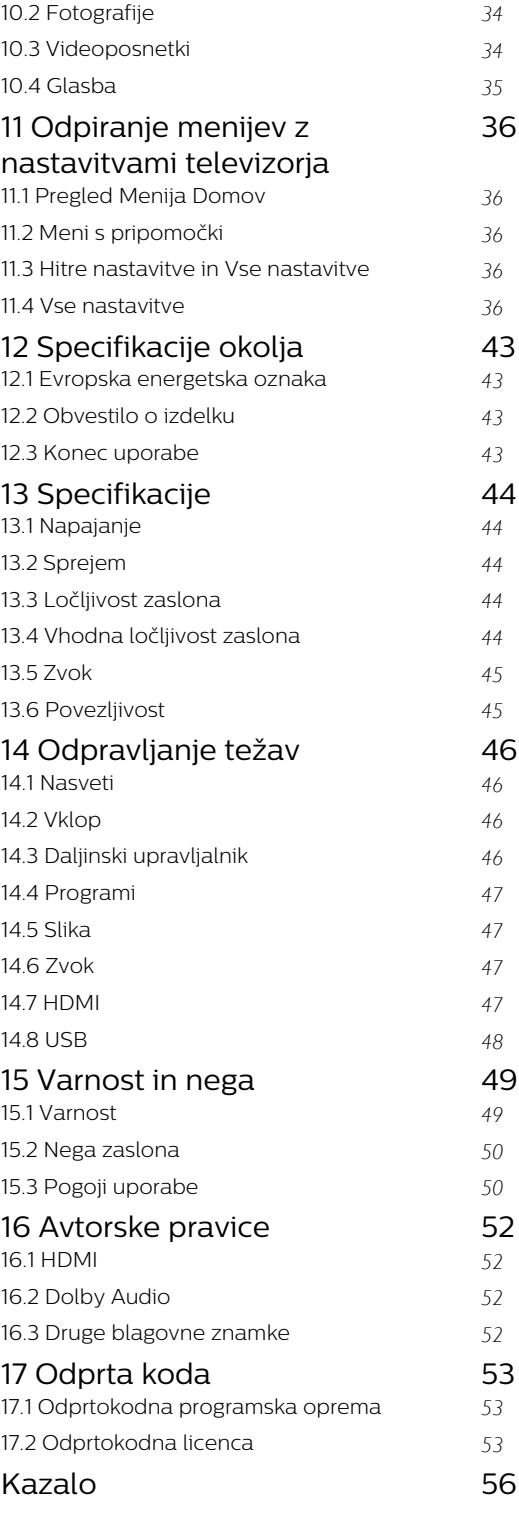

## <span id="page-2-5"></span><span id="page-2-0"></span>1 Pridobite podporo

### <span id="page-2-1"></span>1.1

## Identificirajte in registrirajte svoj televizor

Identificirajte svoj televizor – številka modela televizorja in serijska številka

Mogoče boste morali posredovati številko modela in serijsko številko televizorja. Te podatke lahko najdete na nalepki na embalaži ali tipski nalepki na hrbtnem ali spodnjem delu televizorja.

### Registracija televizorja

Registrirajte televizor in izkoristite vse ugodnosti, kot so popolna podpora (vključno z datotekami za prenos), prednostni dostop do informacij o novih izdelkih, ekskluzivne ponudbe in popusti, možnost za osvojitev nagrad, sodelujete pa lahko tudi pri posebnih anketah o novih izdelkih.

Obiščite spletno stran [www.philips.com/TVsupport](http://www.philips.com/TVsupport)

### <span id="page-2-2"></span> $\overline{12}$ Pomoč za televizor in Uporabniški priročnik

Pritisnite  $\bigstar$  Nastavitve > Pomoč.

V meniju Pomoč lahko enostavno posodobite programsko opremo, ponastavite televizor na privzete nastavitve in preberete uporabniški priročnik.

<span id="page-2-4"></span>- Posodobitev programske opreme: preverite razpoložljive posodobitve programske opreme.

- Uporabniški priročnik: preberite uporabniški priročnik z informacijami o televizorju.

- Odpravljanje težav: poiščite odgovore na pogosta vprašanja.

Tovarniške nastavitve: ponastavite vse nastavitve na tovarniške nastavitve.

- Znova nastavi televizor: ponovno namestite ali ponovite celotno nastavitev televizorja.

<span id="page-2-3"></span>- Kontaktni podatki: prikaz telefonske številke ali spletnega naslova za vašo državo ali regijo.

 $\overline{13}$ 

## Spletna pomoč za televizor in Uporabniški priročnik

Če imate težave z uporabo televizorja Philips, lahko uporabite spletno podporo. Izberite jezik in vnesite številko modela izdelka.

Obiščite spletno stran [www.philips.com/TVsupport](http://www.philips.com/TVsupport).

Na strani za podporo lahko najdete telefonsko številko v vaši državi, na katero nas lahko pokličete, in odgovore na pogosta vprašanja. V nekaterih državah se lahko pogovarjate z našimi sodelavci in se za pomoč obrnete neposredno na nas ali nam pošljete vprašanje po e-pošti.

Prenesete lahko novo programsko opremo za televizor ali priročnik, ki ga lahko berete z računalnikom.

Za več informacij o odpravljanju težav televizorja in pogosta vprašanja ...

Obiščite spletno stran [http://philips-tvconsumercare](http://philips-tvconsumercare.kxondemand.com/portal/en/ModelSelect) [.kxondemand.com/portal/en/ModelSelect](http://philips-tvconsumercare.kxondemand.com/portal/en/ModelSelect)

Pomoč za televizorje na tabličnem računalniku, pametnem telefonu ali računalniku

Za lažje izvajanje razširjenih zaporedij navodil lahko pomoč televizorja prenesete v formatu PDF in jo preberete na pametnem telefonu, tabličnem ali osebnem računalniku. Želeno stran pomoči lahko tudi natisnete z računalnikom.

Pomoč (uporabniški priročnik) prenesite s spletne stran [www.philips.com/TVsupport](http://www.philips.com/TVsupport)

### $\overline{14}$

## Pomoč uporabnikom/popravilo

Če potrebujete podporo in popravilo, lahko pokličete službo za pomoč uporabnikom v svoji državi. Če je potrebno popravilo, ga bodo opravili naši serviserji.

Telefonsko številko lahko najdete v tiskani dokumentaciji, ki je priložena televizorju. Obiščete pa lahko tudi spletno stran [www.philips.com/TVsupport](http://www.philips.com/TVsupport) in po potrebi izberete svojo državo.

### Številka modela in serijska številka televizorja

Mogoče boste morali posredovati številko modela in serijsko številko televizorja. Te podatke lahko najdete na nalepki na embalaži ali tipski nalepki na hrbtnem ali spodnjem delu televizorja.

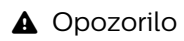

Televizorja ne poskušajte popraviti sami. S tem lahko povzročite hude telesne poškodbe, nepopravljivo škodo na televizorju ali razveljavitev garancije.

4

# Programska oprema

### <span id="page-4-1"></span> $\overline{21}$

<span id="page-4-3"></span><span id="page-4-0"></span>5

## Posodobitev programske opreme

### Iskanje posodobitev

### **A** (Domov) > Nastavitve > Posodobitev programske opreme > Iskanje posodobitev.

Za prenos programske opreme v televizor potrebujete računalnik in pomnilniško napravo USB. Uporabite pomnilniško napravo USB z 256 MB prostora. Poskrbite, da je zaščita pred pisanjem izklopljena.

1. Začetek posodabljanja televizorja

– (Domov) > Nastavitve > Posodobitev programske opreme > Iskanje posodobitev.

<span id="page-4-2"></span>2. Identifikacija televizorja

– Pomnilnik USB vstavite v priključek USB televizorja. Izberite Začni in pritisnite OK. V pomnilnik USB se zapiše datoteka za identifikacijo televizorja.

3. Prenesite programsko opremo za televizor

– Vstavite v priključek USB v računalnik.

– Na pomnilniku USB poiščite datoteko update.htm in jo dvokliknite.

– Kliknite Pošlji ID.

– Izberite svojo regijo

– Če je nova programska oprema na voljo, prenesite datoteko .zip.

Ko jo prenesete, jo razširite in kopirajte datoteko autorun.upg v pomnilnik USB.

4. Posodobitev programske opreme TV-sprejemnika – Pomnilnik USB ponovno vstavite v televizor.

Posodobitev se zažene samodejno.

Televizor se izklopi za 10 sekund in nato ponovno vklopi. Počakajte.

Ne: . .

- odstranite pomnilnika USB iz televizorja

Če med posodabljanjem pride do izpada napajanja, ne odstranite pomnilniške naprave USB iz televizorja. Ko je napajanje povrnjeno, se posodabljanje nadaljuje.

### Lokalne posodobitve

Namenjeno prodajalcem in naprednim uporabnikom

 (Domov) > Nastavitve > Posodobitev programske opreme > Lokalne posodobitve.

### Poišči posodobitve za OAD (Over-theair Download)

Poiščite posodobitev programske opreme ponudnika TV-vsebin.

 $\bigcap_{n=1}^{\infty}$  (Domov) > Nastavitve > Posodobitev programske opreme > Poišči posodobitve za OAD.

\* Razpoložljivost posodobitev za OAD je odvisna od vaše države.

 $\overline{22}$ 

…

## Različica programske opreme

Ogled trenutne različice programske opreme televizorja …

 (Domov) > Nastavitve > Posodobitev programske opreme > Informacije o trenutni programski opremi

## <span id="page-5-2"></span><span id="page-5-0"></span>3 Hitri vodnik

### <span id="page-5-1"></span> $\overline{31}$ Daljinski upravljalnik

### Baterije in čiščenje

### Menjava baterij

Če se televizor ne odziva na pritiskanje tipk daljinskega upravljalnika, so baterije mogoče prazne.

Če želite zamenjati baterije, odprite prostor za baterije na hrbtni strani daljinskega upravljalnika.

1. Vratca za baterijo premaknite v smeri puščice.

2. Stari bateriji zamenjajte z 2 baterijama vrste AAA-R03-1,5 V. Poskrbite, da sta pola + in - baterij pravilno obrnjena.

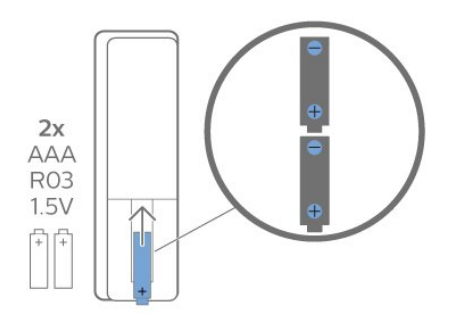

3. Ponovno namestite vratca za baterijo in jih premaknite na mesto.

- Če daljinskega upravljalnika ne uporabljate dlje časa, odstranite baterije.

- Baterije varno zavrzite v skladu z direktivami o odlaganju.

### Čiščenje

Daljinski upravljalnik je zaščiten s premazom, ki je odporen proti praskam.

Daljinski upravljalnik čistite z mehko in vlažno krpo. Pri čiščenju daljinskega upravljalnika ne uporabljajte alkohola, kemikalij ali gospodinjskih čistil.

### Pregled tipk

### Zgoraj

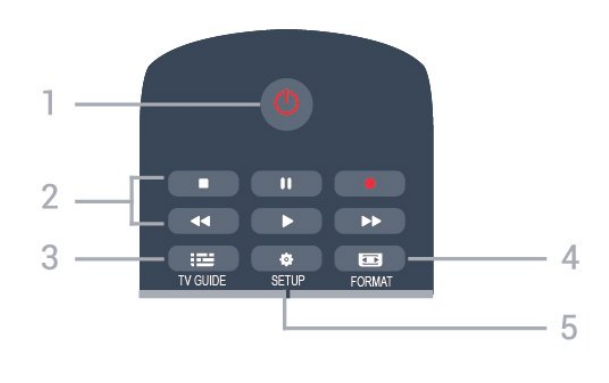

### 1.  $\bullet$  Pripravljenost / Vklop

Za vklop televizorja ali preklop v stanje pripravljenosti.

### 2. Gumbi za Predvajanje

- Predvajaj ▶ za predvajanje
- Premor **II** za začasno zaustavitev predvajanja
- Ustavi za zaustavitev predvajanja
- $-$  Nazaj  $\rightarrow$  za previjanje nazaj
- Hitro naprej ▶ za previjanje naprej
- Snemanje za začetek snemanja

\* Turški modeli ne podpirajo funkcije Pause TV in snemanja.

### $3.$   $\equiv$  TV GUIDE

Za odpiranje ali zapiranje TV-vodnika.

### 4. FORMAT

Za odpiranje ali zapiranje menija Format slike.

### 5.  $\bullet$  SETUP

Za odpiranje menija Nastavitve.

### Zgoraj (za turške modele)

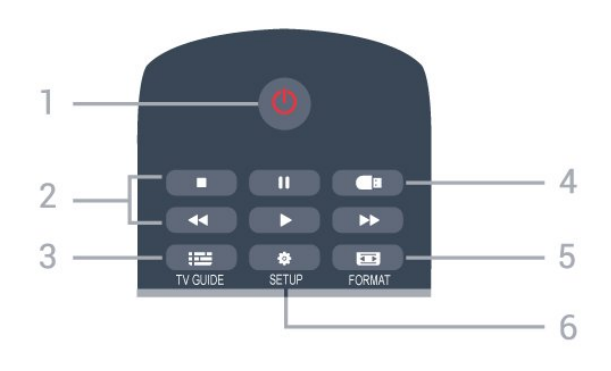

### 1.  $\Phi$  Pripravljenost / Vklop

Za vklop televizorja ali preklop v stanje pripravljenosti.

2. Gumbi za Predvajanje

- Predvajaj ▶ za predvajanje
- Premor **II** za začasno zaustavitev predvajanja
- Ustavi za zaustavitev predvajanja
- $-$  Nazaj  $\leftrightarrow$  za previjanje nazaj
- Hitro naprej za previjanje naprej
- $3.$   $\equiv$  TV GUIDE

Za odpiranje ali zapiranje TV-vodnika.

4. **C**Brskalnik po predstavnostnih vsebinah

Za odpiranje ali zapiranje menija brskalnika po predstavnostnih vsebinah.

### 5. FORMAT

Za odpiranje ali zapiranje menija Format slike.

### 6. **& SETUP**

Za odpiranje menija Nastavitve.

### Sredina

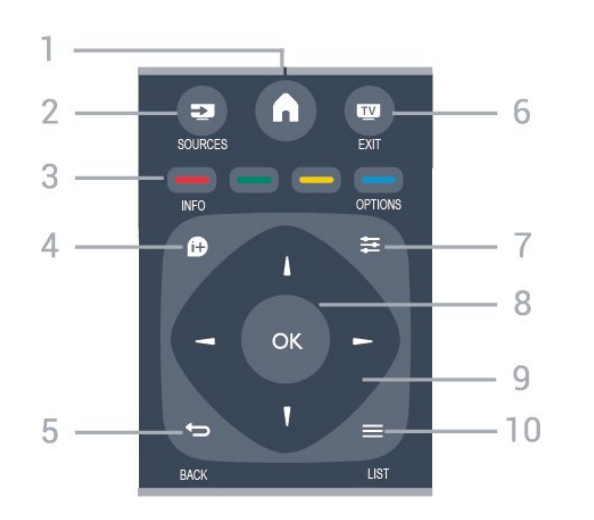

### 1.  $\bigwedge$  HOME

Za odpiranje ali zapiranje začetnega menija.

### 2. **EX** SOURCES

Za odpiranje ali zapiranje menija Viri – seznam povezanih naprav.

### 3. Barvni gumbi

Za funkcije gumbov sledite navodilom na zaslonu.

### $4.$  **A** INFO

<span id="page-6-0"></span>Za odpiranje ali zapiranje informacij o programu.

### $5. \Leftrightarrow$  BACK

Za preklop nazaj na prejšnji izbrani kanal.

Za zapiranje menija brez spreminjanja nastavitev.

### 6. **EXIT**

Za preklop nazaj na gledanje TV-programa.

### 7.  $\equiv$  OPTIONS

Za odpiranje ali zapiranje menija Možnosti.

8. Gumb OK

Za potrditev izbire ali nastavitve.

### 9. Puščice/gumbi za pomikanje

Za pomikanje navzgor, navzdol, levo ali desno.

### $10. \equiv$  I IST

Za odpiranje ali zapiranje seznama programov.

<span id="page-6-1"></span>Spodaj

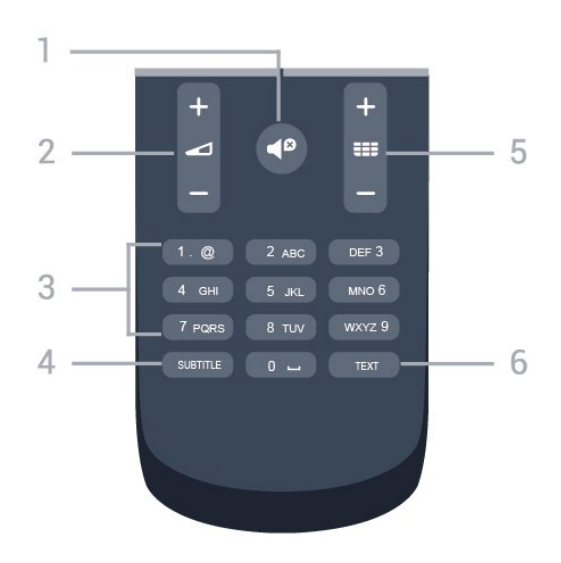

### 1.  $\blacksquare$ <sup> $\blacksquare$ </sup> Nemo

Za izklop ali ponovni vklop zvoka.

- 2. Glasnost
- Za nastavitev glasnosti.
- 3. Številke
- Za neposredno izbiro TV-programa.

### 4. SUBTITLE

Za vklop, izklop ali samodejnega prikaza podnapisov.

### 5.  $\equiv$  Program

Za preklop na naslednji ali prejšnji program na seznamu programov. Za odpiranje naslednje ali prejšnje strani teleteksta. Za začetek naslednjega ali prejšnjega poglavja na plošči.

### 6. TEXT

Za odpiranje ali zapiranje besedila/teleteksta.

### $\overline{32}$ Infrardeči senzor

Televizor lahko prejema ukaze tudi od daljinskega upravljalnika, ki za pošiljanje uporablja infrardeče signale. Če uporabljate takšen daljinski upravljalnik, pazite, da ga vedno usmerite proti infrardečemu senzorju na sprednji strani televizorja.

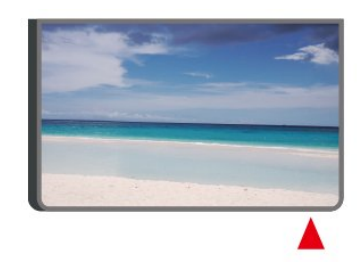

### **A** Opozorilo

Ne postavljajte predmetov pred infrardeči senzor televizorja, ker s tem lahko blokirate infrardeči signal.

## 3.3 Krmilna ročica – lokalno upravljanje (če je na voljo)

Krmilna ročica – lokalno upravljanje

Če izgubite daljinski upravljalnik ali če so njegove baterije prazne, lahko še vedno uporabljate nekatere osnovne funkcije televizorja.

Odpiranje osnovnega menija ...

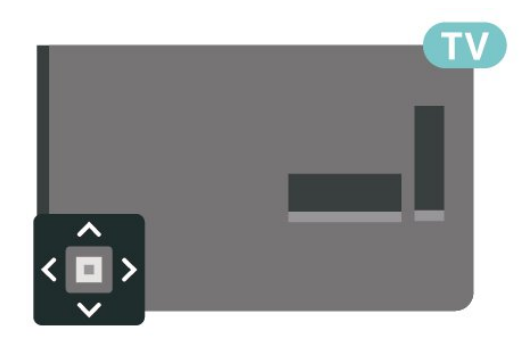

1. Ko je televizor vklopljen, pritisnite tipko krmilne ročice na hrbtni strani televizorja, da odprete osnovni meni.

2. Pritisnite levo ali desno, da izberete možnost (a) Glasnost,  $\equiv$  Program ali  $\equiv$  Viri.

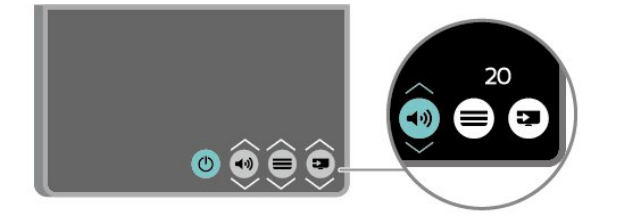

Pritisnite gor ali dol, da prilagodite glasnost oziroma izberete naslednji ali prejšnji program. Pritisnite gor ali dol, da se pomaknete po seznamu virov, vključno z izbiro sprejemnika.

8

Meni se zapre samodejno.

## <span id="page-8-4"></span><span id="page-8-0"></span> $\overline{A}$ Nastavitev

### <span id="page-8-1"></span> $\overline{41}$

## Preberite varnostna navodila

Pred prvo uporabo televizorja preberite varnostna navodila.

Navodila preberite v uporabniškem priročniku v poglavju Varnost in nega.

### <span id="page-8-2"></span>4.2 Postavitev televizorja

### Nasveti za namestitev

- Televizor namestite tako, da zaslon ne bo izpostavljen neposredni svetlobi.

- Televizor namestite do 15 cm stran od stene.

- Idealno razdaljo za gledanje televizije lahko izračunate tako, da velikost diagonale zaslona pomnožite s 3. Sedeti morate tako, da so vaše oči v isti višini kot središče zaslona.

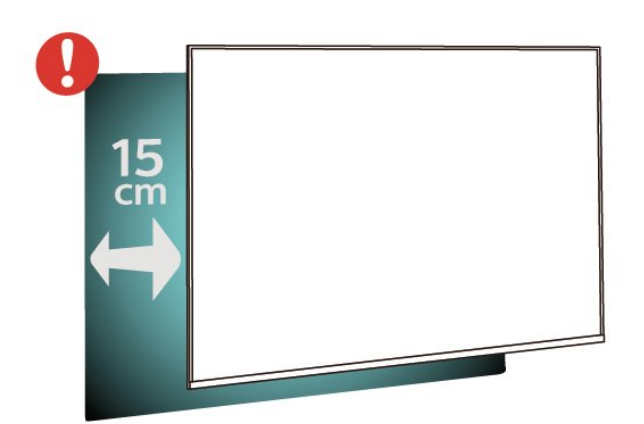

### <span id="page-8-3"></span>Opomba:

Poskrbite, da televizor ne bo v bližini virov prahu, npr. pečice. Da preprečite vstop prahu v televizor, je priporočljivo redno odstranjevanje prahu.

### TV-stojalo

Navodila za namestitev TV-stojala lahko najdete v vodniku za hiter začetek, ki je bil priložen televizorju. Če ste vodnik izgubili, ga lahko prenesete s spletnega mesta [www.philips.com](http://www.philips.com).

Vnesite številko modela televizorja, poiščite ustrezen vodnik za hiter začetek in ga prenesite.

### Namestitev na steno

### Televizor serije 4304, 4354

Televizor omogoča uporabo stenskega nosilca, ki je skladen s standardom VESA (naprodaj ločeno). Pri nakupu stenskega nosilca uporabite naslednjo kodo VESA. . .

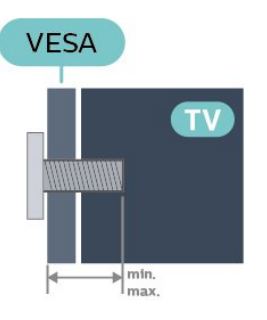

– 24PHx43x4 – VESA MIS-F 75x75, M4 (najmanj 10 mm, največ 12 mm)

### Priprava

Kovinske vijake za namestitev televizorja na nosilec, ki je skladen s standardom VESA, morate priviti približno 10 mm globoko v navoje televizorja.

### Pozor

Za namestitev televizorja na steno je potrebno strokovno znanje, zato naj to izvede usposobljeno osebje. Televizor mora biti na steno nameščen v skladu z varnostnimi standardi glede na težo televizorja. Pred namestitvijo televizorja preberite tudi varnostne ukrepe.

Družba TP Vision Europe B.V. ne odgovarja za nepravilno namestitev ali namestitev, ki povzroči nezgodo ali telesne poškodbe.

### $\overline{43}$ Vklop televizorja

### Priključitev napajalnega kabla

– Priključite napajalni kabel v priključek POWER na hrbtni strani televizorja.

– Zagotovite, da je napajalni kabel dobro priključen v priključek.

– Zagotovite, da je napajalni vtič v stenski vtičnici vedno dostopen.

– Ko želite napajalni kabel izključiti, vedno vlecite za vtikač, ne za kabel.

Za 32 palcev in več

<span id="page-9-0"></span>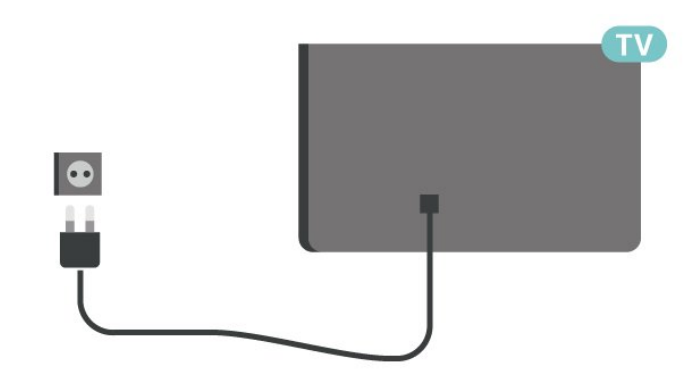

Za 22"/24"

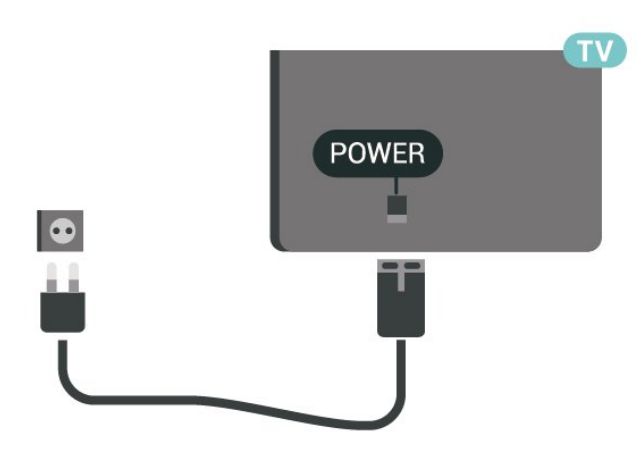

### Za 24PFS5535

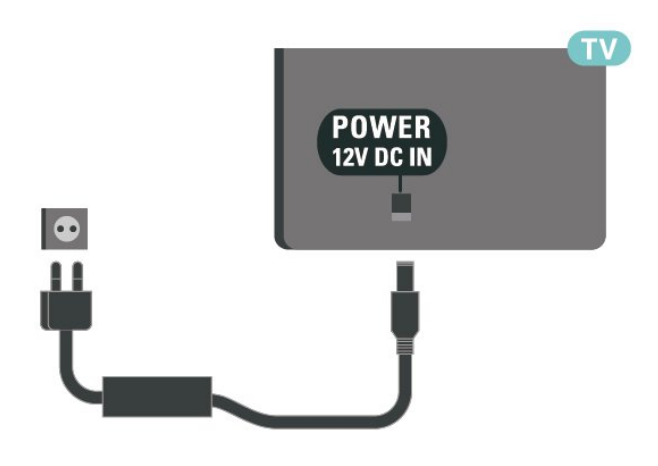

Čeprav televizor v stanju pripravljenosti porabi malo električne energije, za varčevanje z energijo napajalni kabel izključite iz omrežne vtičnice, če televizorja ne boste uporabljali dlje časa.

### Vklop ali stanje pripravljenosti

Pred vklopim televizorja zagotovite, da ste napajalni kabel vključili v priključek POWER na hrbtni strani televizorja.

### Vklop

Pritisnite gumb za vklop/izklop (če je na voljo) na stranskem ali hrbtnem delu televizorja. Ali pritisnite  $\Phi$  na daljinskem upravljalniku.

### Preklop v stanje pripravljenosti

Za preklop televizorja v stanje pripravljenosti pritisnite na daljinskem upravljalniku.

Za popoln izklop televizorja omrežni vtikač izključite iz električnega omrežja.

Ko želite iztakniti napajalni kabel iz vtičnice, vlecite za vtič, ne za kabel. Poskrbite, da bo dostop do napajalnega vtiča vedno neoviran.

## <span id="page-10-4"></span><span id="page-10-0"></span> $\overline{5}$ Priključki

### <span id="page-10-1"></span> $\overline{51}$ Vodnik za priključitev

Napravo s televizorjem vedno povežite z najkakovostnejšo možno povezavo. Uporabljajte kakovostne kable, da zagotovite dober prenos zvoka in slike.

Ko priključite napravo, televizor prepozna njeno vrsto in vsaki napravi dodeli pravilno ime. Če želite, lahko ime vrste spremenite. Če je nastavljeno pravilno ime vrste za napravo, televizor samodejno preklopi na idealne nastavitve, ko v meniju Viri vklopite to napravo.

### <span id="page-10-2"></span> $\overline{52}$

## Antena (televizor serije 4503, 5503, 4304, 4354, 4504, 5304)

<span id="page-10-3"></span>Vtič antene trdno vstavite v vtičnico Antena na hrbtni strani televizorja.

Priključite lahko svojo anteno ali povežete signal antene iz antenskega distribucijskega sistema. Uporabite radiofrekvenčni koaksialni antenski priključek IEC 75 Ohm.

Ta priključek za anteno uporabljajte za vhodne signale DVB-T in DVB-C.

### Za 32 palcev in več

![](_page_10_Picture_11.jpeg)

![](_page_10_Picture_12.jpeg)

- \* Omrežni vhod je samo pri modelih za VB
- \*\* Satelitski vhod je samo pri seriji xxPxSxxxx

### 5.3 Satelitska antena (če je na voljo)

Priključek vrste F za satelitsko anteno vključite v satelitski priključek SAT na hrbtni strani televizorja.

Za 32 palcev in več (serije 4503, 4504, 5503)

![](_page_10_Picture_18.jpeg)

<span id="page-11-1"></span>![](_page_11_Picture_1.jpeg)

![](_page_11_Picture_2.jpeg)

\* Omrežni vhod je samo pri modelih za VB

### 5.4 Video naprava

### HDMI (televizor serije 4503, 5503, 4304, 4354, 4504, 5304)

Za najvišjo hitrost prenosa signala uporabljajte hitri kabel HDMI dolžine do 5 m.

![](_page_11_Picture_7.jpeg)

- \* Omrežni vhod je samo pri modelih za VB
- \*\* Satelitski vhod je samo pri seriji xxPxSxxxx

### Zaščita pred kopiranjem

Kabli HDMI podpirajo HDCP (zaščita širokopasovne digitalne vsebine). HDCP je signal za zaščito pred kopiranjem, ki preprečuje kopiranje vsebine s plošč DVD in Blu-ray, znan tudi kot DRM (upravljanje digitalnih pravic).

### <span id="page-11-0"></span>Za 32 palcev in več (seriji 5505, 5525)

![](_page_11_Picture_13.jpeg)

Za 24 palcev (serije 5505, 5525, 5535)

### <span id="page-12-1"></span>HDMI – DVI (televizor serije 4304, 4354, 5304)

Če imate napravo, ki ima samo priključek DVI, lahko napravo na priključek HDMI 2 priključite z adapterjem DVI–HDMI.

Uporabite adapter DVI–HDMI, če ima naprava samo priključek DVI. Uporabite priključek HDMI 2 in na hrbtno stran televizorja priključite zvočni kabel L/D (mini vtič 3,5 mm) v zvočni vhod za zvok televizorja.

### Za 22"/24"

![](_page_12_Figure_4.jpeg)

\* Omrežni vhod je samo pri modelih za VB

\*\* Satelitski vhod je samo pri seriji xxPxSxxxx

### Povezava HDMI-CEC – EasyLink

Povežite naprave, ki podpirajo HDMI CEC, s svojim televizorjem. Upravljate jih lahko z daljinskim upravljalnikom televizorja. Funkcija EasyLink HDMI CEC mora biti vklopljena na televizorju in povezani napravi.

![](_page_12_Picture_9.jpeg)

Vklop funkcije EasyLink

<span id="page-12-0"></span>(Domov) > Nastavitve > Splošne

nastavitve > EasyLink > EasyLink > Vklop

Upravljanje naprav, ki podpirajo HDMI CEC, z daljinskim upravljalnikom televizorja

 (Domov) > Nastavitve > Splošne nastavitve > EasyLink > Daljinski upravljalnik EasyLink > Vklop

### Opomba:

- Funkcija EasyLink morda ne bo delovala z napravami drugih znamk.

- Funkcija HDMI CEC je pri različnih blagovnih znamkah različno poimenovana. Nekaj primerov: Anynet, Aquos Link, Bravia Theatre Sync, Kuro Link, Simplink in Viera Link. Vse blagovne znamke niso povsem združljive s funkcijo EasyLink. Imena blagovnih znamk za HDMI CEC so v lasti njihovih lastnikov.

### SCART (če je na voljo)

SCART zagotavlja kakovostno povezavo.

Priključek SCART lahko uporabljate za slikovne signale CVBS in RGB, ne pa tudi za TV-signale visoke ločljivosti (HD). Priključek SCART združuje slikovne in zvočne signale. Priključek SCART podpira tudi predvajanje NTSC.

Za televizor serije 4503, 5503, 4304, 4354, 4504, 5304

![](_page_12_Picture_22.jpeg)

\* Omrežni vhod je samo pri modelih za VB

\*\* Satelitski vhod je samo pri seriji xxPxSxxxx

### <span id="page-13-1"></span>5.5 Zvočna naprava

### HDMI ARC

Samo priključek HDMI 1 na televizorju ima HDMI ARC (Audio Return Channel).

Če ima naprava (običajno je to sistem za domači kino) tudi priključek HDMI ARC, ga priključite na priključek HDMI 1 tega televizorja. Če uporabite priključek HDMI ARC, ni treba priključiti dodatnega zvočnega kabla, ki zvok TV-slike pošilja sistemu za domači kino. Priključek HDMI ARC prenaša oba signala.

### Digitalni zvočni izhod (televizor serije 4503, 5503, 4304, 4354, 4504, 5304)

<span id="page-13-0"></span>Zvočni izhod – optični je visokokakovostna zvočna povezava.

Ta optični priključek lahko prenaša 5.1-kanalne zvočne kanale. Če naprava, običajno je to sistem za domači kino, nima priključka HDMI ARC, lahko ta priključek povežete s priključkom za zvočni izhod – optični sistema za domači kino. Priključek za zvočni izhod – optični pošilja zvok iz televizorja v sistem za domači kino.

![](_page_13_Picture_7.jpeg)

- \* Omrežni vhod je samo pri modelih za VB
- \*\* Satelitski vhod je samo pri seriji xxPxSxxxx

### Slušalke (televizor serije 4503, 5503, 4304, 4354, 4504, 5304)

Slušalke lahko priključite v priključek  $\Omega$  na stranskem delu televizorja. Priključek je 3,5-milimetrska mini vtičnica. Glasnost slušalk lahko prilagajate ločeno.

![](_page_13_Picture_12.jpeg)

5.6

## Računalnik

### HDMI – DVI (televizor serije 4304, 4354, 5304)

Če imate napravo, ki ima samo priključek DVI, lahko napravo na priključek HDMI 2 priključite z adapterjem DVI–HDMI.

Uporabite adapter DVI–HDMI, če ima naprava samo priključek DVI. Uporabite priključek HDMI 2 in na hrbtno stran televizorja priključite zvočni kabel L/D (mini vtič 3,5 mm) v zvočni vhod za zvok televizorja.

### Za 22"/24"

![](_page_13_Figure_19.jpeg)

\* Omrežni vhod je samo pri modelih za VB

### <span id="page-14-1"></span>VGA (če na voljo)

Če ima vaša naprava samo povezavo VGA, uporabite kabel VGA. Uporabite priključek VGA in na hrbtno stran televizorja priključite zvočni kabel L/D (mini vtič 3,5 mm) v zvočni vhod za zvok televizorja.

### Za 22/24 palcev (serije 4304, 4354,5304)

<span id="page-14-0"></span>![](_page_14_Picture_4.jpeg)

### Za 24 palcev (serije 5505, 5525, 5535)

![](_page_14_Picture_6.jpeg)

\* Omrežni vhod je samo pri modelih za VB

\*\* Satelitski vhod je samo pri seriji xxPxSxxxx

### Idealne nastavitve

 $\bigcap_{n=1}^{\infty}$  (Domov) > Nastavitve > Slika > Napredno > Računalnik

Za idealno nastavitev slike nastavite na Vklop, če želite televizor uporabiti kot računalniški monitor.

\* Na voljo samo za vire HDMI in VGA.

### 5.7 CAM s pametno kartico – CI+

### Kaj je CI+

Ta televizor omogoča pogojni dostop s standardnim vmesnikom CI+.

Z vmesnikom CI+ lahko spremljate plačljive programe HD, kot so filmski in športni, ki jih nudijo ponudniki digitalnih TV-storitev v vaši regiji. Ponudnik TVstoritev te programe kodira, predplačniški vmesnik CI+ pa jih odkodira.

Ponudniki digitalnih TV-storitev vam vmesnik CI+ (modul za pogojni dostop – CAM) in pametno kartico nudijo, ko se naročite na njihove plačljive programe. Ti programi imajo visoko stopnjo zaščite pred kopiranjem.

Za več informacij o pogojih in določilih se obrnite na ponudnika digitalnih TV-storitev.

![](_page_14_Picture_19.jpeg)

### Pametna kartica

Ponudniki digitalnih TV-storitev vam vmesnik CI+ (modul za pogojni dostop – CAM) in pametno kartico nudijo, ko se naročite na njihove plačljive programe.

Pametno kartico vstavite v modul CAM. Oglejte si navodila operaterja.

Vstavljanje modula CAM v televizor ...

1. Na modulu CAM si oglejte pravilno smer vstavljanja. Nepravilno vstavljanje lahko poškoduje tako modul CAM kot televizor.

2. S hrbtne strani televizorja in ko je sprednji del modula CAM obrnjen proti vam, modul CAM nežno vstavite v režo COMMON INTERFACE.

3. Modul CAM potisnite do konca. Pustite ga v reži.

<span id="page-15-1"></span>Ko vklopite televizor, lahko traja nekaj minut, da se modul CAM vklopi. Če je modul CAM vstavljen in je naročnina plačana (načini naročnine se lahko razlikujejo), lahko gledate kodirane programe, ki jih podpira pametna kartica CAM.

Modul CAM in pametno kartico lahko uporabljate izključno s tem televizorjem. Če modul CAM odstranite, ne boste več mogli gledati kodiranih programov, ki jih podpira.

### Za televizor serije 4503, 5503, 4304, 4354, 4504, 5304

![](_page_15_Figure_3.jpeg)

### Za televizor serije 5505, 5525, 5535

![](_page_15_Figure_5.jpeg)

### Gledanje programa na pametni kartici

Gledate lahko programe, ki so nameščeni s kartic CI/CAM.

1. Med gledanjem TV-programa pritisnite **ELIST**, da odprete Seznam programov.

2. Izberite: Seznam programov CI+ .

### Nastavitev gesel in kod PIN

Pri nekaterih modulih CAM morate za gledanje programa vnesti kodo PIN. Ko določate kodo PIN za modul CAM, vam priporočamo, da uporabite kodo za odklepanje televizorja.

Nastavitev kode PIN za CAM …

<span id="page-15-0"></span> (Domov) > Nastavitve > Otroška ključavnica > PIN za CAM

### 5.8 Naprava USB

### Pogon USB

Predvajate lahko fotografije, glasbo in videoposnetke iz povezanega pomnilnika USB. Pomnilnik USB priključite v priključek USB televizorja, ko je vklopljen.

Televizor zazna pomnilnik in odpre seznam njegove vsebine.

Če se seznam vsebin ne prikaže samodejno, pritisnite **SOURCES** in izberite USB.

Za televizor serije 4503, 5503, 4304, 4354, 4504, 5304

![](_page_15_Picture_20.jpeg)

### Za televizor serije 5505, 5525, 5535

![](_page_15_Picture_22.jpeg)

### Trdi disk USB

Če priključite trdi disk USB, lahko snemate in začasno prekinjate digitalne TV-oddaje (oddaje DVB in podobne).

### Najmanjši potreben prostor na disku

– Če želite začasno prekiniti oddajo, potrebujete trdi disk s podporo za USB z vsaj 4 GB prostora.

– Če želite oddajo začasno prekiniti in posneti, potrebujete trdi disk z vsaj 32 GB prostora.

Preden oddajo lahko začasno prekinete ali posnamete, morate priključiti in formatirati trdi disk USB. S formatiranjem odstranite vse datoteke s trdega diska USB.

\* Turški modeli ne podpirajo funkcije Pause TV in snemanja.

Za televizor serije 4503, 5503, 4304, 4354, 4504, 5304

![](_page_16_Figure_1.jpeg)

### Za televizor serije 5505, 5525, 5535

![](_page_16_Figure_3.jpeg)

### Opozorilo

Ker je trdi disk USB formatiran posebej za ta televizor, shranjenih posnetkov ni mogoče predvajati v drugem televizorju ali računalniku. Posnetih datotek na trdem disku USB ne kopirajte ali spreminjajte z računalniškimi aplikacijami. S tem posnetke pokvarite. Ko formatirate drug trdi disk USB, bo vsebina slednjega izgubljena. Trdi disk USB, nameščen v televizorju, je za uporabo z računalnikom treba formatirati.

### <span id="page-16-0"></span>5.9

Kabelsko omrežje – Platforma Freeview (Omrežni vhod je samo pri modelih za VB)

### Omrežje

### O omrežju

Omrežna vrata in funkcija se uporabljata samo za funkcije pretakanja Freeview HD.

#### Vzpostavitev povezave z omrežjem (televizor serije 4503, 5503, 4304, 4354, 4504, 5304)

Če s televizorjem želite vzpostaviti internetno povezavo, potrebujete usmerjevalnik z vzpostavljeno internetno povezavo.

Uporabite hitro (širokopasovno) internetno povezavo.

![](_page_16_Picture_14.jpeg)

#### Vzpostavitev povezave

Vzpostavitev žične povezave ...

1. Z omrežnim kablom povežite usmerjevalnik in televizor (ethernetni kabel\*\*).

2. Zagotovite, da je usmerjevalnik vklopljen.

3. Pritisnite **A** (Domov),

izberite Nastavitve > Omrežje in

pritisnite  $\sum$  (desno), da odprete meni.

4. Izberite Vzpostavi povezavo z omrežjem in pritisnite OK.

5. Izberite Žično in pritisnite OK. Televizor nenehno išče omrežno povezavo.

6. Ko je povezava uspešno vzpostavljena, se izpiše sporočilo.

Če povezava ni uspešna, preverite nastavitev DHCP usmerjevalnika. Možnost DHCP mora biti vklopljena.

### Nastavitve omrežja

### (Domov) > Nastavitve > Omrežje > Prikaz nastavitev omrežja

Tukaj lahko vidite vse trenutne nastavitve omrežja. Naslova IP in MAC, moč signala, hitrost, način šifriranja itd.

### (Domov) > Nastavitve > Omrežje > Omrežna konfiguracija

Če ste naprednejši uporabnik in želite namestiti omrežje s statičnim naslovom IP, televizor nastavite na Statični naslov IP.

Izberite možnost Konfiguracija statičnega naslova IP in konfigurirajte povezavo. Lahko nastavite številko za naslov IP, Masko omrežja, Prehod, DNS.

## <span id="page-18-3"></span><span id="page-18-0"></span> $\overline{6}$ Preklop vira

### <span id="page-18-1"></span> $\overline{61}$

## Seznam virov

 $-$  Za odpiranje menija Viri pritisnite  $\Box$  SOURCES.

– Za preklop na povezano napravo izberite napravo s puščicama  $\bigwedge$  (gor) ali  $\bigvee$  (dol) in pritisnite OK. – Za zapiranje menija Viri brez preklopa na napravo ponovno pritisnite **D** SOURCES.

### <span id="page-18-2"></span>6.2

## Preimenovanje naprave

- Menjava ikone naprave in preimenovanje je mogoče samo pri virih HDMI, VGA (če je na voljo) in SCART (če je na voljo).

1. Pritisnite **II** SOURCES in izberite HDMI ali VGA (če je na voljo).

2. Pritisnite  $\longrightarrow$  Uredi in nato OK.

3. Izberite eno od ikon naprave in pritisnite OK. V vnosnem polju se prikaže prednastavljeno ime.

4. S tipkovnico na zaslonu vnesite novo ime z izbiro Preimenuj.

 $-$  Pritisnite tipko  $-$  (rdečo) za vnos malih črk

- Pritisnite tipko (zeleno) za vnos velikih črk
- $-$  Pritisnite tipko  $-$  (rumeno) za vnos števk in simbolov
- $-$  Pritisnite tipko  $-$  (modro) za brisanje znaka
- 5. Ko končate urejanje, izberite Opravljeno.

## <span id="page-19-3"></span><span id="page-19-0"></span>7 Programi

### <span id="page-19-1"></span>71

## O programih in preklapljanju teh

### Za gledanje TV-programov

- Pritisnite  $\blacksquare$ . Televizor se vklopi na kanal, ki ste ga nazadnje gledali.

– Pritisnite  $\bigcap_{n=1}^{\infty}$  (Domov) > Programi in pritisnite OK. – Pritisnite + ali - za preklapljanje med kanali.

– Če poznate številko kanala, jo vnesite številskimi tipkami. Ko vnesete številko kanala, pritisnite OK, da preklopite na kanal.

– Za vrnitev na kanal, ki ste ga gledali predhodno, pritisnite  $\rightarrow$  BACK.

### Preklop na program s seznama programov

 $-$  Med gledanjem TV-programa pritisnite  $\equiv$  LIST, da odprete seznam programov.

– Seznam programov ima lahko več strani. Za premik na naslednjo ali prejšnjo stran pritisnite **: +** ali **:::** -.

- Če želite seznam programov zapreti, ne da bi prestavili kanal, ponovno pritisnite = LIST.

### Ikone programov

Po samodejni posodobitvi programov na seznamu so na novo najdeni programi označeni z ikono  $\bigstar$  (zvezdico). Če program zaklenete, bo označen z ikono **e** (ključavnico).

### Radijski programi

Če so na voljo digitalne oddaje, se med namestitvijo namestijo digitalne radijske postaje. Izbirate jih lahko na enak način kot TV-programe.

Ta televizor lahko sprejema vsebine digitalnega televizijskega standarda DVB. Televizor mogoče ne bo deloval pravilno pri nekaterih ponudnikih digitalnih TVvsebin, kar ni popolnoma v skladu s standardom.

### <span id="page-19-2"></span> $\overline{72}$ Namestitev programov

### Antenski in kabelski

Ročno iskanje programov in njihovih nastavitev

Iskanje programov

Posodobitev obstoječega seznama programov

 $\bigcap$  (Domov) > Nastavitve > Namestitev antenskih/kabelskih programov > Iskanje programov > Posodobi programe

Ponovna namestitev vseh programov

 $\bigcap$  (Domov) > Nastavitve > Namestitev antenskih/kabelskih programov > Iskanje programov > Ponovna namestitev programov

1. Izberite državo, v kateri se nahajate in pritisnite OK. 2. Izberite

možnost Antena (DVB-T) ali Kabel (DVB-C) in izberite element, ki ga želite ponovno namestiti. 3. Izberite možnost Digitalni in analogni programi, Samo digitalni programi ali Samo analogni programi.

4. Izberite Začni in pritisnite OK za posodobitev programov. To lahko traja nekaj minut.

### Nastavitve programov

 $\bigcap$  (Domov) > Nastavitve > Namestitev antenskih/kabelskih programov > Iskanje programov > Ponovna namestitev programov

1. Izberite državo, v kateri se nahajate in pritisnite OK.

2. Izberite

možnost Antena (DVB-T) ali Kabel (DVB-C) in izberite element, ki ga želite ponovno namestiti. 3. Izberite možnost Digitalni in analogni programi, Samo digitalni programi ali Samo analogni programi.

4. Izberite Nastavitve in pritisnite OK.

5. Pritisnite - (rdeče) za ponastavitev ali -(zeleno), ko končate z nastavitvami.

### Iskanje frekvenc

Izberite način za iskanje kanalov.

– Hitro: izberete lahko hitrejše iskanje in uporabite prednastavljene nastavitve, ki jih uporablja večina kabelskih operaterjev v vaši državi.

– Vse: če zato ni nameščen noben program ali nekateri manjkajo, lahko izberete razširjeni način Polno. Ta način porabi več časa za iskanje in nameščanje programov.

– Napredno: Če ste za iskanje programov prejeli določeno vrednost omrežne frekvence, izberite Napredno.

### Način omrežne frekvence

Če nameravate za iskanje programov uporabiti način Hitro v možnosti Iskanje frekvenc, izberite Samodejno. Televizor bo uporabil 1 od prednastavljenih omrežnih frekvenc (ali HC – homing channel), kot to uporablja večina kabelskih operaterjev v vaši državi.

Če ste za iskanje programov prejeli določeno vrednost omrežne frekvence, izberite Ročno.

#### Omrežna frekvenca

Če je Način omrežne frekvence nastavljen na možnost Ročno, lahko tukaj vnesete vrednost omrežne frekvence, ki vam jo je dal vaš kabelski operater. Za vnos vrednosti uporabite številske tipke.

#### Način simbolne hitrosti

Če vam kabelski operater ni dal posebne vrednosti simbolne hitrosti za namestitev TVprogramov, pustite nastavitev za Način simbolne hitrosti na možnosti Samodejno.

Če ste dobili določeno vrednost simbolne hitrosti, izberite možnost Ročno.

#### Simbolna hitrost

Ko je Način simbolne hitrosti nastavljen na Ročno, lahko s številskimi tipkami vnesete vrednost simbolne hitrosti.

#### Nekodirani/Kodirani

Če imate naročnino in modul za pogojni dostop (CAM) za storitve plačljive TV, izberite Nekodirani in kodirani. Če niste naročeni na plačljive TV-programe ali storitve, lahko izberete samo Samo nekodirani programi.

#### Samodejno iskanje programov

 $\bigcap$  (Domov) > Nastavitve > Namestitev antenskih/kabelskih programov > Samodejna posodobitev programov

Če sprejemate digitalne programe, lahko televizor nastavite tako, da seznam samodejno posodablja z novimi programi.

Posodobitev seznama programov pa lahko zaženete tudi sami.

#### Samodejna posodobitev programov

Televizor enkrat dnevno ob 6.00 posodobi programe in shrani nove programe. Novi programi se shranijo v možnosti Seznam vseh programov in Seznam novih programov. Prazni kanali so odstranjeni.

Obvestilo o novih, posodobljenih ali odstranjenih programih se izpiše ob vklopu televizorja. Televizor mora biti v stanju pripravljenosti, da lahko samodejno posodablja programe.

#### Sporočilo o posodobitvi programov

#### $\bigcap$  (Domov) > Nastavitve > Namestitev antenskih/kabelskih programov > Sporočilo o posodobitvi programov

Obvestilo o novih, posodobljenih ali odstranjenih programih se izpiše ob vklopu televizorja. Če nočete, da se ob posodobitvi programov izpisujejo sporočila, jih lahko izklopite.

#### Digitalni: Preizkus sprejema

#### $\bigcap$  (Domov) > Nastavitve > Namestitev antenskih/kabelskih programov > Digitalni: Preizkus sprejema

Prikazana je digitalna frekvenca za ta program. Če je sprejem slab, lahko premaknete anteno. Če želite ponovno preveriti kakovost signala te frekvence, izberite Iskanje in pritisnite OK.

Če želite sami vnesti določeno digitalno frekvenco, uporabite številske tipke na daljinskem upravljalniku. Izberete lahko tudi frekvenco, s

tipkama  $\langle$  in  $\rangle$  premaknete puščico na številko ter jo spremenite s tipkama  $\lambda$  in  $\lambda$ . Če želite preveriti frekvenco, izberite Iskanje in pritisnite OK.

Če sprejemate signale DVB-C, je možnost Način simbolne hitrosti na voljo. Za Način simbolne hitrosti izberite možnost Samodejno, če vam kabelski operater ne posreduje določene vrednosti za simbolno hitrost. Za vnos vrednosti simbolne hitrosti izberite Simbolna hitrost in uporabite številske tipke ali  $\wedge$  in  $\vee$ .

#### Analogni: Ročna namestitev

#### $\bigcap$  (Domov) > Nastavitve > Namestitev antenskih/kabelskih programov > Analogni: Ročna namestitev

Analogne TV-programe lahko posamično namestite ročno.

#### Sistem

Če želite nastaviti TV-sistem, izberite možnost Sistem.

Izberite svojo državo ali del sveta, kjer se trenutno nahajate, in pritisnite OK.

#### Iskanje programa

Če želite poiskati program, izberite možnost Iskanje programa in pritisnite OK. Frekvenco programa lahko vnesete sami ali pustite, da jo poišče televizor. Pritisnite OK, izberite Iskanje in nato pritisnite OK za samodejno iskanje programa. Najden program je prikazan na zaslonu. Če je sprejem slab, ponovno pritisnite Iskanje. Če

<span id="page-21-0"></span>želite program shraniti, izberite Opravljeno in pritisnite OK.

Natančna nastavitev

Če želite program natančno nastaviti, izberite Natančna nastavitev in pritisnite OK. Program lahko natančno nastavite s tipko  $\sim$  ali  $\sim$ . Če želite najdeni program shraniti, izberite možnost Končano in pritisnite OK.

### Shrani

Program lahko shranite na trenutno številko programa ali pod novo številko programa. Izberite možnost Shrani in pritisnite OK. Nova

številka programa je na kratko prikazana.

Te korake lahko ponavljate, dokler ne najdete vseh razpoložljivih analognih televizijskih programov.

### Satelitska antena (če je na voljo)

### Kaj je namestitev satelitov

### Do 4 sateliti

V ta televizor lahko namestite do 4 satelite (4 LNB-je). Na začetku namestitve izberite točno število satelitov, ki jih želite namestiti. Tako pospešite namestitev.

### Unicable

Za priključitev satelitskega krožnika na televizor lahko uporabite sistem Unicable. Na začetku namestitve izberite, ali sistem Unicable nameščate za 1 ali 2 satelita.

#### MDU – večstanovanjska enota

Vgrajena satelitska sprejemnika podpirata MDU na satelitih Astra in za Digiturk na satelitu Eutelsat. Enota MDU na Türksatu ni podprta.

### Začetek namestitve

#### Posodobi programe

 $\bigcap$  (Domov) > Nastavitve > Namestitev satelitov > Iskanje satelita > Posodobi programe

Posodobitev programa lahko vedno zaženete ročno; novi programi bodo dodani, nerazpoložljivi programi pa bodo odstranjeni.

Po potrebi vnesite kodo PIN.

#### Ponovna namestitev programov

 $\bigcap$  (Domov) > Nastavitve > Namestitev satelitov > Iskanje satelita > Ponovna namestitev programov

Satelite in programe lahko ročno ponovno poiščete.

1. Izberite možnost, ki jo želite ponovno namestiti.

2. Za posodobitev programov izberite Nastavitve ali izberite Začni.

### Meni nastavitev

Pritisnite **-** Ponastavitev za ponastavitev ali Opravljeno, ko končate z nastavitvami.

#### – Vrsta povezave

Izberite število satelitov, ki jih želite namestiti. Televizor samodejno nastavi ustrezno vrsto povezave.

• Do 4 sateliti – na tem televizorju lahko namestite do 4 satelite (4 LNB). Na začetku namestitve izberite točno število satelitov, ki jih želite namestiti. Tako pospešite namestitev.

• Unicable – za priključitev satelitskega krožnika na televizor lahko uporabite sistem Unicable. Na začetku namestitve izberite, ali sistem Unicable nameščate za 1 ali 2 satelita.

#### - Nastavitve LNB

V nekaterih državah lahko prilagodite strokovne nastavitve za povratni oddajnik in vsak LNB. Te nastavitve uporabite ali spremenite samo v primeru, da običajna namestitev ni mogoča. Če imate nestandardno satelitsko opremo, lahko s temi nastavitvami razveljavite standardne nastavitve. Nekateri ponudniki vam lahko ponudijo nekatere vrednosti oddajnika ali LNB, ki jih lahko vnesete tukaj.

• Moč LNB – moč LNB je privzeto vklopljena.

• 22 kHz ton - ton je privzeto nastavljen na Samodejno.

• Nizka frekvenca LO/Visoka frekvenca LO – frekvence lokalnega oscilatorja so nastavljene na standardne vrednosti. Vrednosti prilagajajte samo v primeru uporabe izjemne opreme, ki zahteva drugačne vrednosti.

Po potrebi vnesite kodo PIN.

Dodaj satelit ali Odstrani satelit

 $\bigcap$  (Domov) > Nastavitve > Namestitev satelitov > Iskanje satelita > Dodaj satelit ali Odstrani satelit

 $\bigcap$  (Domov) > Nastavitve > Namestitev satelitov > Iskanje satelita > Dodaj satelit

• Trenutni namestitvi satelitov lahko dodate satelit.

<span id="page-22-0"></span>Nameščeni sateliti in njihovi programi ostanejo nedotaknjeni. Nekateri satelitski operaterji ne dovolijo dodajanja satelita.

• Dodatni satelit naj bi bil dodatna možnost. To ni vaš glavni plačljivi satelit ali glavni satelit s paketom programov, ki ga uporabljate. Običajno dodate 4. satelit, ko že imate nameščene 3 satelite. Če imate nameščene 4 satelite, morate enega odstraniti, da boste lahko dodali novega.

• Če imate trenutno nameščen samo 1 ali 2 satelita, trenutne nastavitve namestitve morda ne dovoljujejo dodajanja dodatnega satelita. Če morate spremeniti nastavitve namestitve, morate znova opraviti celotno namestitev satelitskih programov. Če morate spremeniti nastavitve, ne morete uporabiti možnosti Dodaj satelit.

### $\bigcap$  (Domov) > Nastavitve > Namestitev satelitov > Iskanje satelita > Odstrani satelit

Iz trenutne namestitve satelitov lahko odstranite enega ali več satelitov. Pri tem odstranite satelit in njegove programe. Nekateri satelitski operaterji ne dovolijo odstranjevanja satelita.

### Seznami satelitskih programov

 $\bigcap$  (Domov) > Nastavitve > Namestitev satelitov > Seznam satelitskih programov

Želen seznam satelitskih programov lahko izberete s pritiskom tipke = LIST, ki prikaže satelitske programe.

Sateliti lahko ponujajo pakete programov, v katerih so združeni prosti programi (nekodirani) in ki ponujajo izbrane programe, primerne za določeno državo. Nekateri sateliti ponujajo naročniške pakete – zbirke plačljivih programov.

Izberite možnost Z razvrščenega paketa programov, če želite namestiti samo programe v paketu, ali možnost Vsi nerazvrščeni programi, če želite namestiti paket in vse druge razpoložljive programe. Priporočamo, da za naročniške pakete izberete hitro namestitev. Če imate dodatne satelite, ki niso del naročniškega paketa, priporočamo, da izberete popolno namestitev. Vsi nameščeni programi so na seznamu programov.

### Samodejno iskanje programov

### $\bigcap$  (Domov) > Nastavitve > Namestitev satelitov > Samodejna posodobitev programov

Če sprejemate digitalne programe, lahko televizor nastavite tako, da seznam samodejno posodablja z novimi programi.

Posodobitev seznama programov pa lahko zaženete

tudi sami.

### Samodejna posodobitev programov

Televizor enkrat dnevno ob 6.00 posodobi programe in shrani nove programe. Novi programi se shranijo v možnosti Seznam vseh programov in Seznam novih programov. Prazni kanali so odstranjeni. Obvestilo o novih, posodobljenih ali odstranjenih programih se izpiše ob vklopu televizorja. Televizor mora biti v stanju pripravljenosti, da lahko samodejno posodablja programe.

### Sporočilo o posodobitvi programov

### $\bigcap$  (Domov) > Nastavitve > Namestitev satelitov > Sporočilo o posodobitvi programov

Obvestilo o novih, posodobljenih ali odstranjenih programih se izpiše ob vklopu televizorja. Če nočete, da se ob posodobitvi programov izpisujejo sporočila, jih lahko izklopite.

### Ročna namestitev

#### $\bigcap$  (Domov) > Nastavitve > Namestitev satelitov > Ročna namestitev

Ročna namestitev satelita.

- LNB – izberite LNB, za katerega želite dodati nove programe.

- Polarizacija – izberite potrebno polarizacijo.

- Način simbolne hitrosti – za vnos simbolne hitrosti izberite Ročno.

- Frekvenca vnesite frekvenco za oddajnik.
- Iskanje iskanje oddajnika.

### Odpravljanje težav

### Televizor ne najde želenih satelitov ali televizor namesti isti satelit dvakrat

- Poskrbite, da je na začetku namestitve v nastavitvah nastavljeno pravilno število satelitov. Televizor lahko nastavite, da išče enega, dva ali 3/4 satelite.

### LNB z dvema glavama ne najde drugega satelita

- Če televizor najde en satelit, ne more pa najti drugega, obrnite krožnik za nekaj stopinj. Poravnajte krožnik tako, da prejema najmočnejši signal iz prvega satelita. Na zaslonu preverite indikator moči signala prvega satelita. Ko je prvi satelit nastavljen na najmočnejši signal, izberite Ponovno iskanje, da poiščete drugi satelit.

– Zagotovite, da so nastavitve nastavljene na Dva satelita.

### Spreminjanje nastavitev namestitve ni odpravilo težave

- Vse nastavitve, sateliti in programi se shranijo šele na koncu namestitve.

### Vsi satelitski programi so izginili

- Če uporabljate sistem Unicable, morate v nastavitvah sistema Unicable vgrajenima sprejemnikoma dodeliti enolični številki za uporabniški pas. Drug satelitski sprejemnik v sistemu Unicable mogoče uporablja isto številko za uporabniški pas.

### Nekateri satelitski programi so izginili s seznama programov

- Če so nekateri programi izginili, je ponudnik TVstoritev morda spremenil lokacijo oddajnikov teh programov. Če želite obnoviti položaje programov na seznamu programov, lahko poskusite posodobiti paket programov.

### Ne morem odstraniti satelita

- Naročniški paketi ne dovolijo odstranjevanja satelita. Če želite odstraniti satelit, morate znova izvesti celotno namestitev in izbrati drug paket.

### Sprejem je včasih slab

- Preverite, ali je satelitski krožnik trdno nameščen.

Močan veter ga lahko premakne krožnik.

– Sneg in dež lahko poslabšata sprejem.

### Kopiranje seznama programov

#### Uvod

Funkcija Kopiranje seznama programov je namenjena prodajalcem in naprednim uporabnikom.

Kopiranje seznama programov omogoča kopiranje programov, ki so nameščeni v televizorju, v drug Philipsov televizor enakega razreda. S funkcijo Kopiranje seznama programov se izognete dolgotrajnemu iskanju programov tako, da v televizor prenesete prednastavljeni seznam programov. Uporabite pogon USB z bliskovnim pomnilnikom z vsaj 1 GB prostora.

### Pogoji

- Oba televizorja morata imeti enako modelno leto. Preverite zadnjo številko v imenu modela televizorja. (Na primer: xxPxx4xx4, 4 označuje izdelek iz leta 2019)

- Oba televizorja morata imeti združljivi različici programske opreme.

#### Kopiranje seznama programov, Preverite različico seznama programov

Kopiranje seznama programov …

1. Vklopite televizor. Ta televizor mora programe imeti že nameščene.

2. Vključite pogon USB.

3. Pritisnite  $\bigcap_{n=1}^{\infty}$  (Domov) > Nastavitve > Splošne nastavitve > Kopiranje seznama programov. 4. Izberite Kopiraj v USB in pritisnite OK. Za kopiranje seznama programov boste mogoče morali

vnesti kodo PIN otroške ključavnice. 5. Ko je kopiranje dokončano, izključite pogon USB.

6. Po potrebi pritiskajte  $\langle$  (levo), da zaprete meni.

Zdaj lahko skopirani seznam programov prenesete v drug Philipsov televizor.

Preverite trenutno različico seznama programov ...

1. Pritisnite  $\bigcap_{n=1}^{\infty}$  (Domov) > Nastavitve > Splošne nastavitve > Kopiranje seznama programov. 2. Izberite Kopiranje seznama programov in izberite Trenutna različica, nato pa pritisnite OK. 3. Po potrebi pritiskajte  $\langle$  (levo), da zaprete meni.

#### Prenos seznama programov

#### Na nenameščene televizorje

Uporabiti morate različne načine za prenos seznama programov, odvisno od tega, ali je televizor že nameščen ali ne.

#### V televizor, ki še ni nastavljen

1. Priključite napajalni vtič, da začnete namestitev, ter izberite jezik in državo. Iskanje programov lahko preskočite. Dokončajte nastavitev.

2. Priključite pogon USB, na katerem je seznam programov drugega televizorja.

3. Za začetek prenosa seznama programov pritisnite (Domov) > Nastavitve > Splošne nastavitve > Kopiranje seznama programov > Kopiraj v TV in pritisnite OK. Po potrebi vnesite kodo PIN.

4. Televizor vas obvesti o uspešnem kopiranju seznama programov v televizor. Izključite pogon USB.

#### Na nameščene televizorje

Uporabiti morate različne načine za prenos seznama programov, odvisno od tega, ali je televizor že nameščen ali ne.

V televizor, ki je že nastavljen

1. Preverite nastavitev države televizorja. (Oglejte si poglavje Ponovna namestitev programov, da preverite to nastavitev. Začnite z izvajanjem postopka, dokler ne dosežete nastavitve države. Pritisnite  $\leftarrow$  BACK za preklic namestitve.) Če je država ustrezna, nadaljujte z 2. korakom. Če država ni ustrezna, morate zagnati ponovno nastavitev. Oglejte si poglavje Ponovna namestitev programov in začnite z namestitvijo. Izberite ustrezno državo in preskočite iskanje programov. Dokončajte nastavitev. Ko končate, nadaljujte z 2. korakom.

2. Priključite pogon USB, na katerem je seznam programov drugega televizorja.

3. Za začetek prenosa seznama programov pritisnite  $\bigcap_{n=1}^{\infty}$  (Domov) > Nastavitve > Splošne nastavitve > Kopiranje seznama programov > Kopiraj v TV in pritisnite OK. Po potrebi vnesite kodo PIN.

4. Televizor vas obvesti o uspešnem kopiranju seznama programov v televizor. Izključite pogon USB.

### Možnosti programa

### Odpiranje možnosti

Med gledanjem programa lahko nastavite nekatere možnosti.

Na voljo so vam določene možnosti glede na vrsto programa, ki ga gledate (analogni ali digitalni), oziroma glede na opravljene nastavitve televizorja.

Odpiranje menija z možnostmi …

1. Med gledanjem programa pritisnite  $\equiv$  OPTIONS. 2. Ponovno pritisnite  $\equiv$  OPTIONS, da zaprete.

### Podnapisi

Če želite vklopiti podnapise, pritisnite SUBTITLE.

Podnapise lahko nastavite na Vklop podnapisov ali Izklop podnapisov. Namesto tega lahko izberete Samodejno.

#### Samodejno

Če se podatki o jeziku oddajajo digitalno in oddaja ni v vašem jeziku (nastavljenem za televizor), so podnapisi lahko samodejno prikazani v enem od priljubljenih jezikov podnapisov. Tudi en od teh jezikov podnapisov mora biti del oddajanja.

<span id="page-24-0"></span>Želene jezike podnapisov lahko izberete v možnosti Jezik podnapisov.

### Jezik podnapisov

Če noben od izbranih jezikov podnapisov ni na voljo, lahko izberete drug razpoložljivi jezik. Če ni na voljo noben jezik podnapisov, ne morete izbrati te možnosti.

#### Jezik zvoka

Če noben od izbranih jezikov zvoka ni na voljo, lahko izberete drug razpoložljivi jezik zvoka. Če ni na voljo noben jezik zvoka, ne morete izbrati te možnosti.

#### Dual I-II

Če ima zvočni signal na voljo dva jezika zvoka, vendar en jezik (ali oba) nima oznake jezika, ta možnost ni na voljo.

### Standardni vmesnik

Če je predplačniška vrhunska vsebina na voljo prek vmesnika CAM, lahko s to možnostjo nastavite nastavitve ponudnika.

### Mono/stereo

Zvok analognega programa lahko preklopite na mono ali stereo.

Za preklop na mono ali stereo …

1. Preklopite na analogni program.

2. Pritisnite = OPTIONS, izberite Mono/Stereo in pritisnite  $\rightarrow$  (desno).

- 3. Izberite Mono ali Stereo in pritisnite OK.
- 4. Po potrebi pritiskajte  $\langle$  (levo), da zaprete meni.

#### Stanje

Za ogled tehničnih informacij o programu izberite Stanje.

#### Ura

Prikazuje čas v kotu TV-zaslona.

### <span id="page-25-0"></span>7.3 Seznam programov

### Odpiranje seznama programov

Odpiranje trenutnega seznama programov …

1. Pritisnite  $\Box$ , da preklopite na TV.

2. Pritisnite  $\equiv$  LIST, da odprete trenutni seznam programov.

3. Pritisnite  $\equiv$  OPTIONS > Izbira seznama programov in izberite seznam programov, ki jih želite gledati.

4. Ponovno pritisnite LIST , da zaprete seznam programov.

### Možnosti seznama programov

### Odpiranje menija Možnosti

Za odpiranje menija možnosti seznama programov ...

1. Pritisnite  $\Box$  da preklopite na TV.

2. Pritisnite  $\equiv$  LIST, da odprete trenutni seznam programov.

3. Pritisnite OPTIONS in izberite eno od možnosti. 4. Ponovno pritisnite  $\equiv$  LIST, da zaprete seznam programov.

### Preimenovanje programa

1. Pritisnite  $\Box$ , da preklopite na TV.

2. Pritisnite  $\equiv$  LIST, da odprete trenutni seznam programov.

3. Izberite program, ki ga želite preimenovati.

4. Pritisnite  $\equiv$  OPTIONS > Preimenuj program in pritisnite OK.

5. V vnosnem polju pritisnite OK, da odprete tipkovnico na zaslonu, ali izberite Skrij, da tipkovnico na zaslonu skrijete.

6. S smernimi tipkami izberite znak in nato pritisnite OK.

- $-$  Pritisnite tipko  $-$  (rdečo) za vnos malih črk
- Pritisnite tipko (zeleno) za vnos velikih črk  $-$  Pritisnite tipko  $-$  (rumeno) za vnos števk in

simbolov

- $-$  Pritisnite tipko  $-$  (modro) za brisanje znaka
- 7. Ko končate urejanje, izberite Opravljeno.

8. Ponovno pritisnite  $\equiv$  LIST, da zaprete seznam programov.

Ustvarjanje in urejanje seznama priljubljenih programov

 $\equiv$  LIST  $\geq$   $\equiv$  OPTIONS  $\geq$  Ustvarjanje seznama priljubljenih

Izberite program in pritisnite OK, da ga dodate na seznam priljubljenih programov. Ko končate, pritisnite Opravljeno.

### $\equiv$  LIST  $\geq$   $\equiv$  OPTIONS  $\geq$  Uredi priljubliene

Izberite program in pritisnite OK, da ga dodate na seznam priljubljenih programov ali odstranite z njega. Ko končate, pritisnite - Opravljeno.

#### Izbira razpona programov

 $\equiv$  LIST  $\geq$   $\equiv$  OPTIONS  $\geq$  Izbira razpona programov

Izberite razpon programov na seznamu priljubljenih programov. Ko končate, pritisnite OK.

#### Izbira seznama programov

### $\equiv$  LIST  $\geq$   $\equiv$  OPTIONS  $\geq$  Izbira seznama programov

Izberite razpon programov na seznamu priljubljenih programov. Ko končate, pritisnite OK.

### Zaklepanje in odklepanje programa

 $\equiv$  LIST  $\geq$   $\equiv$  OPTIONS  $\geq$  Zakleni program, Odkleni program

Če otrokom želite preprečiti gledanje programa, ga lahko zaklenete. Če želite gledati zaklenjeni program, morate najprej vnesti 4-mestno kodo PIN otroške ključavnice. Ne morete zaklepati programov povezanih naprav.

Zaklenjeni program ima poleg logotipa prikazano ikono  $\mathbf{\theta}$ .

Iskanje programov

#### $\equiv$  LIST  $\geq$   $\equiv$  OPTIONS  $\geq$  Iskanje programa

Program poiščete na dolgem seznamu programov.

1. Pritisnite  $\Box$ , da preklopite na TV.

2. Pritisnite  $\equiv$  LIST, da odprete trenutni seznam programov.

3. Pritisnite  $\equiv$  OPTIONS > Iskanje programa in nato pritisnite OK.

V vnosnem polju pritisnite OK, da odprete tipkovnico na zaslonu, ali BACK, da tipkovnico na zaslonu skrijete.

S smernimi tipkami izberite znak in nato pritisnite OK.

- $-$  Pritisnite tipko  $-$  (rdečo) za vos malih črk
- Pritisnite tipko  $\rightarrow$  (zeleno) za vnos velikih črk

<span id="page-26-2"></span>- Pritisnite tipko - (rumeno) za vnos števk in simbolov

 $-$  Pritisnite tipko  $\rightarrow$  (modro) za brisanje znaka

4. Ko končate urejanje, izberite Opravljeno.

5. Ponovno pritisnite LIST, da zaprete seznam programov.

### <span id="page-26-0"></span> $\overline{74}$

## Izbira filtra programov

 $\equiv$  LIST  $\geq$   $\equiv$  OPTIONS  $\geq$  Izbira filtra programov

Izberite eno od kombinacij programov, prikazanim na seznamu programov.

### <span id="page-26-1"></span>7.5 Priljubljeni programi

### Kaj so priljubljeni programi

Ustvarite lahko seznam priljubljenih programov, ki jih želite gledati. Ko je izbran seznam priljubljenih programov, lahko med preklapljanjem vidite samo priljubljene programe.

### Izdelava seznama priljubljenih

1. Med gledanjem TV-programa pritisnite **ELIST**, da odprete Seznam programov.

2. Izberite program in pritisnite - Označi kot

priljubljeno, da ga označite kot priljubljenega.

3. Izbrani program je označen z $\bullet$ .

4. Da končate, pritisnite BACK . Programi so dodani na seznam priljubljenih.

### Odstranjevanje programa s seznama priljubljenih

Če želite program odstraniti s seznama priljubljenih, izberite program z ikono  $\bullet$  in ponovno pritisnite Odznači priljubljeno, da ga odznačite kot priljubljenega.

### Preurejanje programov

Kanale na seznamu priljubljenih kanalov lahko preurejate oziroma premikate.

1. Med gledanjem televizijskega programa pritisnite  $\equiv$  LIST >  $\equiv$  OPTIONS > Izbira seznama programov.

2. Izberite Antena – priljubljeni programi, Kabel – priljubljeni programi ali Satelit – priljubljeni programi\* in pritisnite OK.

3. Pritisnite  $\equiv$  OPTIONS in izberite Preurejanie programov.

4. Izberite program, ki ga želite preurediti, in pritisnite V redu.

5. Pritiskajte gumbe za pomikanje, da označeni program premaknete na drugo mesto, in pritisnite V redu.

6. Ko končate, pritisnite OK.

\* Satelitske programe je mogoče iskati zgolj pri modelih televizorjev xxPxSxxxx.

### Seznam priljubljenih v TV-vodniku

Povežite TV-vodnik za ogled seznama priljubljenih.

1. Med gledanjem televizijskega programa pritisnite  $\equiv$  LIST >  $\equiv$  OPTIONS > Izbira seznama programov.

2. Izberite Antena – priljubljeni programi, Kabel – priljubljeni programi ali Satelit – priljubljeni programi\* in pritisnite OK.

3. Pritisnite **III** TV GUIDE, da ga odprete.

S TV-vodnikom si lahko ogledate seznam trenutnih programov ali programov na sporedu na priljubljenih programih. Poleg priljubljenih programov si boste lahko ogledali predogled 3 najpogosteje spremljanih programov s privzetega seznama TV-programov. Te programe morate dodati na seznam priljubljenih, da omogočite njihovo delovanje (glejte poglavje "TVvodnik").

Na vsaki strani TV-vodnika vam je v seznamu priljubljenih programov na voljo razdelek "Ali ste vedeli". Razdelek "Ali ste vedeli" zagotavlja uporabne nasvete, s pomočjo katerih lahko izboljšate uporabo televizorja.

\* Satelitske programe je mogoče iskati zgolj pri modelih televizorjev xxPxSxxxx.

### <span id="page-27-0"></span>Besedilo/teletekst

### Strani teleteksta

Če med gledanjem TV-programov želite odpreti teletekst, pritisnite TEXT. Če želite zapreti teletekst, znova pritisnite TEXT.

### Izbira strani teleteksta

Izbira strani ... . .

1. Vnesite številko strani s številskimi tipkami.

2. Pomikajte se s puščičnimi tipkami.

3. Če želite izbrati katerega od barvno označenih elementov na dnu zaslona, pritisnite ustrezno barvno tipko.

### Podstrani teleteksta

Stran teleteksta lahko vključuje več podstrani. Številke podstrani so prikazane na vrstici ob številki glavne strani.

Če želite izbrati podstran, pritisnite  $\langle$  ali  $\rangle$ .

### Pregled Strani teleteksta

Nekatere TV-postaje nudijo teletekst T.O.P. Če želite odpreti T.O.P, pritisnite  $\equiv$  OPTIONS in izberite možnost Pregled T.O.P..

\* Teletekst je mogoče doseči, samo ko so programi nameščeni neposredno na notranjem sprejemniku televizorja, ki je nastavljen v načinu televizorja. Če uporabljate zunanji sprejemnik, teletekst ne bo na voljo prek televizorja. V tem primeru lahko uporabljate teletekst zunanjega sprejemnika.

### Možnosti teleteksta

V teletekstu pritisnite  $\equiv$  **OPTIONS**, da izberete naslednje …

#### – Zamrznitev strani

Za prekinitev samodejnega predvajanja podstrani.

– Dvojni zaslon/Celoten zaslon Za prikaz TV-programa in teleteksta hkrati.

#### – Pregled T.O.P.

Če želite odpreti teletekst T.O.P.

#### – Povečaj

Za povečanje strani teleteksta za udobno branje.

### – Razkrij

Za razkrivanje skritih informacij na strani.

#### – Menjava podstrani

Za menjavanje podstrani, ko so na voljo.

#### – Jezik

Za zamenjavo skupine znakov za pravilen prikaz teleteksta.

### Nastavitev teleteksta

### Jezik teleteksta

Nekatere digitalne televizijske postaje nudijo več različnih jezikov teleteksta. Za nastavitev glavnega in drugega jezika besedila ... . .

### 1. Izberite  $\bigcap$  Nastavitve > Regija in jezik in

pritisnite  $\sum$  (desno), da odprete meni.

2. Izberite Jeziki in pritisnite  $\sum$  (desno), da odprete meni.

3. Izberite Glavni teletekst ali Dodatni teletekst in pritisnite OK.

- 4. Izberite želeni jezik in pritisnite OK.
- 5. Po potrebi pritiskajte  $\langle$  (levo), da zaprete meni.

## <span id="page-28-0"></span>8 TV-vodnik

### <span id="page-28-1"></span> $\overline{8.1}$ Kaj potrebujete

S TV-vodnikom si lahko ogledate seznam trenutnih programov ali programov na sporedu na programih. Prikazani so lahko analogni in digitalni programi ali samo digitalni programi, odvisno od kod izvirajo informacije (podatki) TV-vodnika. Vsi programi ne vsebujejo informacij TV-vodnika.

Televizor lahko pridobi informacije TV-vodnika za programe, ki so nameščeni v televizorju (npr. programe, ki jih gledate prek televizorja). Televizor ne more pridobiti informacij TV-vodnika, ki jih gledate prek digitalnega sprejemnika ali odkodirnika.

### <span id="page-28-2"></span> $\overline{82}$ Uporaba TV-vodnika

### Odpiranje TV-vodnika

Za odpiranje TV-vodnika pritisnite **ETV GUIDE**.

Ponovno pritisnite **IE** TV GUIDE, da zaprete.

Ko prvič odprete TV-vodnik, televizor poišče informacije za programe v vseh TV-programih. To lahko traja nekaj minut. Podatki TV-vodnika so shranjeni v televizorju.

### Izbira programa

### Preklop na program

Iz TV-vodnika lahko preklopite na trenutni program. Če želite izbrati program, s puščičnimi tipkami označite ime programa.

Pomaknite se desno, da si ogledate programe, ki so na sporedu tisti dan.

Če želite preklopiti na program (kanal), izberite program in pritisnite OK.

### Ogled podrobnosti programa

Če želite priklicati podrobnosti izbranega programa, pritisnite tipko **D** INFO.

### Sprememba dneva

Če informacije TV-vodnika zagotavlja TV-postaja, pritisnite **::** +, da se prikaže spored za naslednje dni. Pritisnite **II** - , da se vrnete na prejšnji dan.

Lahko pa pritisnete tudi  $\equiv$  OPTIONS in izberete Spremeni dan.

### Nastavitev opomnika

Za program lahko nastavite opomnik. Ob začetku programa se bo prikazalo sporočilo z opozorilom. Na ta program lahko preklopite takoj.

Program z opomnikom je v TV-vodniku označen  $Z$   $\bullet$  (uro).

Nastavitev opomnika …

1. Pritisnite  $\mathbf{F} = \mathbf{V}$  GUIDE in izberite prihodnji program.

2. Pritisnite **-** Nastavi opomnik in nato OK.

Če želite počistiti opomnik …

1. Pritisnite  $\mathbf{F}$  TV GUIDE in izberite program z opomnikom, ki je označen z uro 0.

2. Pritisnite - Počisti opomnik, izberite Da in nato pritisnite OK.

### Iskanje po zvrsti

Če so informacije na voljo, lahko poiščete programe na sporedu po zvrsti, kot so filmi, športne oddaje itd.

Če želite iskati programe po zvrsti, pritisnite  $\equiv$  OPTIONS in izberite Iskanje po zvrsti. Izberite zvrst in pritisnite OK. Prikaže se seznam najdenih programov.

### Seznam opomnikov

Ogledate si lahko seznam opomnikov, ki ste jih nastavili.

Seznam opomnikov

Odpiranje seznama opomnikov …

1. Pritisnite **IE** TV GUIDE.

2. Pritisnite  $\equiv$  OPTIONS in izberite Vsi opomniki. 3. Na seznamu opomnikov izberite opomnik, ki ga želite odstraniti. Označeni opomnik je označen z ikono  $\checkmark$ .

4. Pritisnite  $\rightarrow$  izberite Izbriši izbrano in nato pritisnite OK.

5. Izberite Zapri, da zaprete seznam opomnikov.

### Nastavitev snemanja (Ne velja za turške modele)

Snemanje lahko nastavite v TV-vodniku.

V TV-vodniku je program, ki je nastavljen za snemanje, označen z ikono  $\odot$ .

Če si želite ogledati seznam posnetkov, pritisnite Posnetki . Program, ki je nastavljen za snemanje, ima pred naslovom ● (rdečo piko).

Snemanje programa …

1. Pritisnite **II** TV GUIDE in izberite prihodnji program ali program v teku. 2. Izberite barvno tipko **Snemanje** .

Preklic snemanja …

1. Pritisnite  $\mathbf{u} = \mathbf{v}$  TV GUIDE in izberite program, ki je nastavljen za snemanje.

2. Pritisnite barvno tipko - Prekliči snemanje .

## <span id="page-30-0"></span>9 Snemanje in Pause TV (Ne velja za turške modele)

### <span id="page-30-1"></span> $\overline{91}$

## Kaj potrebujete

Če priključite trdi disk USB, lahko snemate in začasno prekinjate digitalne TV-oddaje (oddaje DVB in podobne).

### Najmanjši potreben prostor na disku

– Če želite začasno prekiniti oddajo, potrebujete trdi disk s podporo za USB z vsaj 4 GB prostora. – Če želite oddajo začasno prekiniti in posneti, potrebujete trdi disk z vsaj 32 GB prostora.

Preden oddajo lahko začasno prekinete ali posnamete, morate priključiti in formatirati trdi disk USB. S formatiranjem odstranite vse datoteke s trdega diska USB.

### Zaustavitev in snemanje

<span id="page-30-2"></span>1. Trdi disk USB priključite v priključek USB televizorja. Med formatiranjem v druga vrata USB ne priključujte drugih naprav USB.

2. Vklopite trdi disk USB in televizor.

3. Ko televizor preklopite na digitalni TV-program, pritisnite **II** (Premor). S tem zaženete formatiranje.

Sledite navodilom na zaslonu.

Ko je trdi disk USB formatiran, ga pustite trajno priključenega.

Za televizor serije 4503, 5503, 4304, 4354, 4504, 5304

![](_page_30_Figure_14.jpeg)

Za televizor serije 5505, 5525, 5535

![](_page_30_Picture_16.jpeg)

### Opozorilo

Ker je trdi disk USB formatiran posebej za ta televizor, shranjenih posnetkov ni mogoče predvajati v drugem televizorju ali računalniku. Posnetih datotek na trdem disku USB ne kopirajte ali spreminjajte z računalniškimi aplikacijami. S tem posnetke pokvarite. Ko formatirate drug trdi disk USB, bo vsebina slednjega izgubljena. Trdi disk USB, nameščen v televizorju, je za uporabo z računalnikom treba formatirati.

### Opomba:

Funkcija snemanja je samo za digitalne TV-oddaje. Snemanje vsebine iz zunanjih naprav (npr. HDMI) ni mogoče.

### $\overline{92}$ Snemanje

### Kaj potrebujete

Digitalne TV-oddaje lahko snemate in predvajate pozneje.

Za snemanje TV-oddaje potrebujete …

– priključen trdi disk USB na televizorju

– nameščene digitalne TV-programe na tem televizorju

– sprejem podatkov o kanalu za TV-vodnik na zaslonu

– pravilno nastavljeno uro na televizorju. Če uro televizorja ponastavite ročno, snemanje morda ne bo uspelo.

Če uporabljate funkcijo Pause TV, snemanje ni mogoče.

Nekateri ponudniki storitev DVB zaradi upoštevanja zakonodaje o avtorskih pravicah lahko uveljavljajo različne omejitve s tehnologijo DRM (upravljanje digitalnih pravic). Snemanje, veljavnost posnetkov ali število ogledov zaščitenih programov je lahko omejeno. Snemanje je lahko tudi povsem prepovedano. Če poskušate posneti zaščiteno oddajo ali predvajati potekel posnetek, se lahko prikaže sporočilo o napaki.

### Snemanje programa

### Snemanje trenutnega programa

Če želite posneti oddajo, ki jo gledate, pritisnite (Snemanje) na daljinskem upravljalniku. Snemanje se začne takoj.

Za zaustavitev snemanja pritisnite  $\blacksquare$  (Ustavi).

Če so na voljo podatki TV-vodnika, boste oddajo, ki jo gledate, posneli od trenutka, ko pritisnete tipko za snemanje, do konca oddaje. Če podatki TV-vodnika niso na voljo, bo snemanje trajalo samo 30 minut. Končni čas snemanja lahko prilagodite na seznamu Posnetki.

### <span id="page-31-0"></span>Načrtuj snemanje

Nastavite lahko snemanje prihajajočega programa danes ali nekaj dni vnaprej (največ 8 dni od današnjega dne). Televizor bo za začetek in konec snemanja uporabil podatke TV-vodnika.

Snemanje programa …

1. Pritisnite **IE** TV GUIDE.

2. Na strani TV-vodnika izberite program, ki ga želite posneti. Pritisnite  $\sum$  (desno) ali  $\sum$  (levo), da se pomaknete po vsebini programa.

3. Ko je program označen, pritisnite barvno tipko Snemanje . Oddaja je načrtovana za snemanje. Če se načrtovana snemanja prekrivajo, se prikaže samodejno opozorilo. Če načrtujete snemanje programa, ko vas ne bo doma, ne pozabite pustiti televizorja v stanju mirovanja in vklopljenega trdega diska USB.

### Seznam posnetkov

Posnetke si lahko ogledate in urejate na seznamu posnetkov. Poleg seznama posnetkov je ločen seznam načrtovanih posnetkov in opomnikov.

Odpiranje seznama posnetkov …

- 1. Pritisnite **IE** TV GUIDE.
- 2. Pritisnite barvno tipko Posnetki.

3. Če ste izbrali posnetek s seznama, ga lahko odstranite z barvno tipko - Odstrani . Posnetek lahko preimenujete z barvno tipko  $\longrightarrow$  Preimenuj. Lahko pa pritisnete barvno tipko - Nastavi čas in spremenite čas začetka in konca snemanja.

### Gledanje posnetka

Gledanje posnetka …

- 1. Pritisnite **IE** TV GUIDE. 2. Pritisnite barvno tipko - Posnetki . 3. Na seznamu posnetkov izberite želeni posnetek in
- za začetek gledanja pritisnite OK.

4. Uporabite lahko

tipke  $\textsf{II}$  (premor),  $\blacktriangleright$  (predvajaj),  $\blacktriangleleft$  $(nazaj)$ ,  $\rightarrow$  (hitro naprej) ali  $\blacksquare$  (ustavi). 5. Za preklop nazaj na gledanje TV-oddaje pritisnite **v** EXIT.

9.3

## Funkcija Pause TV

### Kaj potrebujete

Digitalno TV-oddajo lahko začasno prekinete in si jo ogledate pozneje.

Za začasno prekinitev TV-oddaje potrebujete …

– priključen trdi disk USB, formatiran s tem televizorjem

– nameščene digitalne TV-programe na tem televizorju

– sprejem podatkov o kanalu za TV-vodnik na zaslonu

Ko je trdi disk USB priključen in formatiran, televizor neprekinjeno shranjuje TV-oddaje, ki jih gledate. Ko preklopite na drug program, se oddaja prejšnjega programa izbriše. Izbriše se tudi, ko televizor preklopite v stanje pripravljenosti.

Funkcije Pause TV ne morete uporabljati med snemanjem.

### Začasna ustavitev programa

Začasna prekinitev in nadaljevanje gledanja oddaje …

Če želite začasno prekiniti program, pritisnite **II**  (Premor). Na dnu zaslona se za kratek čas prikaže vrstica napredka. Če želite priklicati vrstico napredka, znova pritisnite **II** (Premor). Za ponovno gledanje televizije pritisnite (Predvajaj).

Ko je vrstica napredka prikazana na zaslonu, pritisnite (Previjanje nazaj) ali (Previjanje naprej), da izberete mesto začetka gledanja začasno prekinjenega programa. Tipki pritiskajte večkrat, da spreminjate hitrost.

Oddajo lahko začasno prekinete za največ 90 minut.

Če želite znova preklopiti na gledanje TV-oddaje,

### Ponovno predvajanje

Ker televizor shranjuje oddaje, ki jih gledate, jih večinoma lahko za nekaj sekund prevrtite nazaj.

Ponovno predvajanje trenutne oddaje …

1. Pritisnite **II** (Premor)

2. Pritisnite << (Previjanje nazaj). Da izberete mesto začetka gledanja začasno prekinjenega programa, lahko večkrat zaporedoma pritisnete 4. Tipki pritiskajte večkrat, da spreminjate hitrost. Dosegli boste začetek shranjenih programov ali največjo časovno omejitev.

3. Pritisnite (Predvajaj) za ponovni ogled programa.

4. Pritisnite ■ (Ustavi) za ogled programa v živo.

# <span id="page-33-4"></span><span id="page-33-0"></span>Videoposnetki, fotografije in glasba

### <span id="page-33-1"></span> $10.1$

## Iz povezave USB

Ogledujete si lahko fotografije ali predvajate glasbo in videoposnetke iz povezanega pomnilnika ali trdega diska USB.

Ko je televizor vklopljen, priključite pomnilnik ali trdi disk USB na priključek USB.

Pritisnite **D** SOURCES, izberite **I** USB . Datoteke lahko iščete v strukturi map, ki ste jo ustvarili na trdem disku USB.

### Opozorilo

Če boste skušali začasno zaustaviti ali posneti program s priključenim trdim diskom USB, vas bo televizor pozval k formatiranju trdega diska USB. S tem formatiranjem boste izbrisali vse obstoječe datoteke na trdem disku USB.

### <span id="page-33-3"></span><span id="page-33-2"></span> $10.2<sup>2</sup>$ Fotografije

### Ogled fotografij

Odpiranje mape s fotografijami

1. Pritisnite **Sources**, izberite **I** USB in pritisnite OK.

2. Izberite **·** Pogon USB Flash in

pritiskajte > (desno), da izberete želeno napravo USB.

3. Izberite Fotografije. Pritisnite – Seznam za pogled seznama ali pa ponovno

pritisnite **Sličice** za pogled sličic.

### Ogled datoteke s fotografijo

1. Pritisnite **I** SOURCES, izberite **I** USB in pritisnite OK.

2. Izberite **a** Pogon USB Flash in

pritiskajte > (desno), da izberete želeno napravo USB.

3. Izberite Fotografije in nato eno od fotografij. Za ogled izbrane fotografije pritisnite OK.

### Možnosti za fotografije

Ko je fotografija prikazana na zaslonu, pritisnite OPTIONS, da …

Začetek diaprojekcije, Zaustavitev diaprojekcije Zaženite ali ustavite diaprojekcijo.

Prehod diaprojekcije Določi prehode med slikami.

Hitrost diaprojek. Izbere čas prikaza vsake slike.

Ponavljaj/predvajaj enkrat Večkratni ali enkratni ogled slik.

Naključno predvajanje izklopljeno, Naključno predvajanje vklopljeno Ogled slik v zaporednem ali naključnem vrstnem redu.

Vrtenje slike Vrtenje fotografije.

### Zaženi glasbo, Ustavi glasbo

Zažene ali ustavi predvajanje glasbe v ozadju.

\* Opomba: glasbena datoteka je v uporabi iz korenskega imenika USB, glasbene datoteke dodajte v korenski imenik USB.

### $\overline{10.3}$ Videoposnetki

### Predvajanje videoposnetkov

Predvajanje videoposnetka na televizorju …

Izberite Videoposnetki , izberite ime datoteke in pritisnite V redu.

- Če želite začasno zaustaviti videoposnetek, pritisnite

V redu. Za nadaljevanje ponovno pritisnite OK.

– Če želite previti nazaj ali naprej, pritisnite  $\rightarrow$  ali  $\rightarrow$ . Za pospešitev tipke večkrat pritisnite – 2x, 4x, 8x, 16x, 32x.

– Če želite skočiti na naslednji ali prejšnji posnetek v mapi, pritisnite  $\blacksquare\blacksquare$  + ali  $\blacksquare\blacksquare\blacksquare$  -.

– Če želite ustaviti predvajanje videa,

pritisnite (Ustavi).

– Če se želite vrniti v mapo, pritisnite  $\rightarrow$ .

### Odpiranje mape z videoposnetki

1. Pritisnite **State State Contact Contact Contact Contact Contact Contact Contact Contact Contact Contact Contact Contact Contact Contact Contact Contact Contact Contact Contact Contact Contact Contact Contact Contact Con** pritisnite OK. 2. Izberite Pogon USB in pritiskaite  $\rightarrow$  (desno), da izberete želeno napravo USB. 3. Izberite možnost Videoposnetki. Pritisnite 
Seznam za pogled seznama ali pa ponovno pritisnite - Sličice za pogled sličic.

#### Predvajanje videodatoteke

1. Pritisnite **D** SOURCES, izberite **I** USB in pritisnite OK.

2. Izberite Pogon USB in pritiskajte  $\sum$  (desno), da izberete želeno napravo USB.

3. Izberite možnost Videoposnetki in nato enega od videoposnetkov. Pritisnite OK za predvajanje izbranega videoposnetka ali pa

pritisnite Predvajaj vse za predvajanje vseh videodatotek v mapi z videoposnetki.

### Možnosti videa

Med predvajanjem videoposnetka pritisnite  $\pm$  OPTIONS, da ...

#### Podnapisi

Prikažite podnapise, če so na voljo. Izberete lahko možnost Vklop, Izklop, ali Delovanje brez zvoka.

Jezik podnapisov Predvajajte jezik podnapisov, če je na voljo.

Nabor znakov Izberite enega od sistemov znakov.

Jezik zvoka Predvajajte jezik zvoka, če je na voljo.

### Izklopi naključno/vklopi naključno

Predvajanje videoposnetkov v zaporednem ali naključnem vrstnem redu.

#### Ponavljaj/predvajaj enkrat

Predvajajte videoposnetke večkrat ali enkrat.

#### Stanie

Prikaz informacij o datoteki, kot je zvočni način.

#### Nastavitve za podnapise

Nastavite barvo podnapisov, velikost pisave, položaj in časovno sinhronizacijo, če je na voljo.

### <span id="page-34-0"></span> $\overline{10.4}$ Glasba

### Predvajanje glasbe

Odpiranje mape z glasbo

1. Pritisnite **II** SOURCES, izberite **II** USB in pritisnite OK.

2. Izberite **•** Pogon USB Flash in pritiskajte > (desno), da izberete želeno napravo

USB.

3. Izberite možnost Glasba. Prikazan je seznam glasbenih datotek.

#### Predvajanje glasbene datoteke

1. Pritisnite **D** SOURCES, izberite **I** USB in

pritisnite OK.

2. Izberite **a** Pogon USB Flash in pritiskajte > (desno), da izberete želeno napravo USB.

3. Izberite možnost Glasba in nato eno od glasbenih datotek. Pritisnite OK za predvajanje izbrane glasbene datoteke ali pa pritisnite - Predvajaj vse za predvajanje vseh glasbenih datotek v mapi z glasbo.

### Možnosti za glasbo

Možnosti za predvajanje glasbe ...

Ponavljaj/predvajaj enkrat Predvajajte skladbe večkrat ali enkrat.

#### Izklopi naključno/vklopi naključno

Predvajanje skladb v zaporednem ali naključnem vrstnem redu.

# <span id="page-35-5"></span><span id="page-35-0"></span>Odpiranje menijev z nastavitvami televizorja

### <span id="page-35-1"></span>11.1

## Pregled Menija Domov

Za izbiro enega od spodnjih seznamov pritisnite  $\bigcap$  (Domov) in nato pritisnite OK.

### Programi

V tej vrstici so vsi programi.

- Pritisnite OK, da odprete TV-vodnik.

 $-$  Pritisnite  $\blacktriangleright$  (levo), da si ogledate programe z logotipi programov, ali izberite Ogled vseh, da si ogledate vse programe.

### Viri

V tej vrstici so razpoložljivi viri na tem televizorju.

### Pripomočki

V tej vrstici so vse funkcije televizorja, ki so na voljo uporabniku.

### Nastavitve

V tej vrstici so vse nastavitve, ki so na voljo uporabniku.

### <span id="page-35-2"></span> $11.2$ Meni s pripomočki

### TV-vodnik

Odpiranje TV-vodnika. Več informacij si oglejte v uporabniškem priročniku v poglavju TV-vodnik.

### <span id="page-35-4"></span>Posnetki (Ne velja za turške modele)

Več informacij si oglejte v uporabniškem priročniku v poglavju Snemanje in zaustavitev TV.

### Programi

Prikaz seznama programov.

### Posodobitev programske opreme

Več informacij si oglejte v uporabniškem priročniku v poglavju Programska oprema.

### Predstavi me

<span id="page-35-3"></span>Prikaz predstavitve tega televizorja "Predstavi me".

### $\frac{1}{11.3}$

## Hitre nastavitve in Vse nastavitve

### Meni Hitre nastavitve:

Pritisnite tipko  $\bullet$  SETUP na daliinskem upravljalniku za pogosto uporabljene nastavitve v meniju Hitre nastavitve.

- Slog slike: izberite enega od prednastavljenih slogov slike za idealno gledanje slike.

- Format slike: izberite enega od prednastavljenih formatov slike, ki se prilega zaslonu.

- Slog zvoka: izberite enega od prednastavljenih slogov zvoka za idealne nastavitve zvoka.

- Glasnost slušalk: prilagodite glasnost priključenih slušalk.

- Avdio izhod: Televizor nastavite tako, da zvok predvaja televizor ali priključeni zvočni sistem.

- Ura: prikažite uro v zgornjem desnem kotu televizijskega zaslona.

- Časovnik – spanje: televizor nastavite tako, da po določenem času samodejno preklopi v stanje pripravljenosti.

- Vse nastavitve: oglejte si meni vseh nastavitev.

- Pomoč: enostavno posodobite programsko opremo, ponastavite televizor na privzete nastavitve in preberete uporabniški priročnik.

### Meni Vse nastavitve:

Pritisnite tipko **A** (Domov) na daljinskem upravljalniku, izberite Nastavitve in nato pritisnite OK.

### $\overline{111}$

### Vse nastavitve

### Nastavitve slike

### Slog slike

### Izbira sloga

Za enostavno nastavitev slike lahko izberete prednastavljeni slog slike.

**(Domov)** > Nastavitve > Slika > Slog slike Slogi slik, ki so na voljo ...

– Osebno – Osebne nastavitve slike, ki jih izberete

#### <span id="page-36-0"></span>ob prvem vklopu

- Živahno Idealno za gledanje ob dnevni svetlobi
- Naravno Naravne nastavitve slike
- Standardno Najvarčnejša nastavitev
- Film Idealno za gledanje filmov
- Igre Idealno za igranje iger

#### Prilagajanje sloga

Prilagodite in shranite lahko nastavitve slike za trenutno izbran slog slike, kot so Barva, Kontrast in Ostrina.

#### Obnovitev sloga

Za obnovitev sloga na izvirno nastavitev se vrnite na Slog slike in pritisnite  $\rightarrow$  Obnovi slog.

Barva, kontrast, ostrina, svetlost

Nastavi barvo slike

 $\bigcap_{n=1}^{\infty}$  (Domov) > Nastavitve > Slika > Barva

Pritisnite puščico  $\bigwedge$  (gor) ali  $\bigvee$  (dol), da prilagodite vrednost nasičenosti barv slike.

#### Nastavi kontrast slike

 $\bigcap$  (Domov) > Nastavitve > Slika > Kontrast osvetlitve ozadja

Pritisnite puščico  $\bigwedge$  (gor) ali  $\bigvee$  (dol), da prilagodite vrednost kontrasta slike.

Za zmanjšanje porabe energije lahko znižate vrednost kontrasta.

#### Nastavi ostrino slike

 $\bigcap_{n=1}^{\infty}$  (Domov) > Nastavitve > Slika > Ostrina

Pritisnite puščico  $\bigwedge$  (gor) ali  $\bigvee$  (dol), da prilagodite vrednost ostrine slike.

#### Napredne nastavitve slike

#### Računalnik

 $\bigcap_{n=1}^{\infty}$  (Domov) > Nastavitve > Slika > Napredno > Računalnik

Za idealno nastavitev slike nastavite na Vklop, če želite televizor uporabiti kot računalniški monitor.

\* Na voljo samo za vire HDMI in VGA.

#### Barvne nastavitve

#### Ų

```
(Domov) > Nastavitve > Slika > 
Napredno > Barva
```
Nastavi izboljšanje barv

 $\bigcap_{n=1}^{\infty}$  (Domov) > Nastavitve > Slika > Napredno > Barva > Izboljšave barv

Izberite Največ, Srednje ali Najmanj za nastavitev intenzivnosti barv in podrobnosti v svetlih barvah.

Izberi prednastavljen barvni ton

 $\bigcap_{n=1}^{\infty}$  (Domov) > Nastavitve > Slika > Napredno > Barva > Barvni ton

Za nastavitev barvnega tona po želji izberite Normalno, Toplo ali Hladno .

#### Prilagodi barvni ton

 $\bigcap$  (Domov) > Nastavitve > Slika > Napredno > Barva > Barvni ton po meri

Izberite meni "Barvni ton po meri", da sami prilagodite barvni ton. Pritisnite puščico  $\land$  (gor) ali  $\lor$  (dol), da prilagodite vrednost.

#### Nastavitve kontrasta

Načini kontrasta

 $\bigcap$  (Domov) > Nastavitve > Slika > Napredno > Kontrast > Način kontrasta

Izberite možnost Normalno, Optimirano za sliko ali Optimirano za varčevanje z energijo, da nastavite samodejno zmanišanje kontrasta televizoria, najnižjo porabo energije ali najboljši užitek v sliki. Z možnostjo Izklop pa izklopite prilagajanje.

#### Dinamični kontrast

 $\bigcap$  (Domov) > Nastavitve > Slika > Napredno > Kontrast > Dinamični kontrast

Izberite Največ, Srednje ali Najmanj za nastavitev stopnje, s katero televizor samodejno izboljša podrobnosti na temnih, srednjih in svetlih področjih slike.

#### <span id="page-37-0"></span>Kontrast videa, gama

#### Kontrast videa

 $\bigcap$  (Domov) > Nastavitve > Slika > Napredno > Kontrast > Kontrast videa

Pritisnite puščico  $\bigwedge$  (gor) ali  $\bigvee$  (dol), da prilagodite stopnjo kontrasta videa.

#### Gama

 $\bigcap$  (Domov) > Nastavitve > Slika > Napredno > Kontrast > Gama

Pritisnite puščico  $\bigwedge$  (gor) ali  $\bigvee$  (dol), da določite nelinearno nastavitev za svetlost in kontrast slike.

#### Super Resolution

 $\bigcap$  (Domov) > Nastavitve > Slika > Napredno > Ostrina > Zelo visoka ločljivost

Izberite Vklop, da omogočite vrhunsko ostrino robov črt in podrobnosti.

#### Čiščenje slike

 $\bigcap$  (Domov) > Nastavitve > Slika > Napredno > Čiščenje slike

#### Zmanjšanje šumov

 $\bigcap$  (Domov) > Nastavitve > Slika > Napredno > Čiščenje slike > Zmanjšanje šumov

Izberite Največ, Srednje ali Najmanj za nastavitev stopnje zmanjševanja šumov v videovsebini. Šumi so v glavnem vidni kot majhne pike, ki se premikajo po sliki na zaslonu.

#### Zmanjšanje artefaktov MPEG

 $\bigcap$  (Domov) > Nastavitve > Slika > Napredno > Čiščenje slike > Zmanjšanje artefaktov MPEG

Z izbiro Vklop zgladite digitalne prehode v sliki. Artefakti MPEG so v glavnem vidni kot majhne kocke ali nazobčani robovi v slikah.

#### Format slike in robovi

 $\bigcap$  (Domov) > Nastavitve > Slika > Format slike in robovi

Format slike

 $\bigcap$  (Domov) > Nastavitve > Slika > Format slike in robovi > Format slike

Če se na vrhu in dnu ali obeh straneh slike pojavijo črne proge, lahko izberete format slike, ki zapolni celoten zaslon.

#### Robovi zaslona

 $\bigcap$  (Domov) > Nastavitve > Slika > Format slike in robovi > Format slike > Robovi zaslona

Z možnostio Robovi zaslona lahko rahlo povečate sliko, da zakrijete popačene robove.

### Nastavitve zvoka

#### Slog zvoka

#### Izbira sloga

Za enostavno nastavitev zvoka lahko izberete prednastavljen slog zvoka.

#### $\bigcap$  (Domov) > Nastavitve > Zvok > Slog zvoka

Na voljo so naslednje nastavitve zvoka ...

- Osebno Osebne nastavitve zvoka, ki jih izberete ob prvem vklopu.
- Originalno Najbolj nevtralna nastavitev zvoka
- Film Idealno za gledanje filmov
- Glasba Idealno za poslušanje glasbe
- Igre Idealno za igranje iger
- Novice Idealno za govor

#### Prilagajanje sloga

Prilagodite in shranite lahko nastavitve zvoka za trenutno izbran slog zvoka, kot sta možnosti Nizki toni in Visoki toni.

#### Obnovitev sloga

Za obnovitev sloga na izvirno nastavitev se vrnite na Slog zvoka in pritisnite - Obnovi slog.

#### Nizki, visoki toni

Nizki toni

 $\bigcap$  (Domov) > Nastavitve > Zvok > Nizki toni

Pritisnite puščico  $\bigwedge$  (gor) ali  $\bigvee$  (dol), da prilagodite stopnjo nizkih tonov zvoka.

#### Visoki toni

![](_page_37_Picture_453.jpeg)

<span id="page-38-0"></span>stopnjo visokih tonov zvoka.

#### Glasnost slušalk

 $\bigcap$  (Domov) > Nastavitve > Zvok > Glasnost slušalk

Pritisnite puščico  $\bigwedge$  (gor) ali  $\bigvee$  (dol), da prilagodite glasnost priključenih slušalk ločeno.

#### Prostorski zvok

### (Domov) > Nastavitve > Zvok > Prostorski zvok

Zvočnikom, ki so vgrajeni v televizor, določite način prostorskega zvoka.

#### Postavitev televizorja

 (Domov) > Nastavitve > Zvok > Postavitev televizorja

Izberite Na stojalu za televizor ali Na steni, da omogočite najboljšo reprodukcijo zvoka glede na nastavitev.

#### Napredne nastavitve zvoka

Nastavitev glasnosti

Samodejna izravnava glasnosti

 $\bigcap$  (Domov) > Nastavitve > Zvok > Napredno > Samodejna izravnava glasnosti

Izberite Vklop, da samodejno odpravite nenadne razlike v glasnosti. To je običajno potrebno, ko preklapljate med kanali.

#### Razlika glasnosti

 $\bigcap$  (Domov) > Nastavitve > Zvok > Napredno > Razlika v glasnosti

Pritisnite puščico  $\bigwedge$  (gor) ali  $\bigvee$  (dol), da prilagodite razliko v glasnosti zvočnika televizorja.

#### Nastavitve zvočnega izhoda

 $\bigcap$  (Domov) > Nastavitve > Zvok > Napredno > Zvočni izhod

Televizor nastavite tako, da zvok predvaja televizor ali priključeni zvočni sistem.

Izberete lahko, kje želite slišati zvok televizorja in kako ga želite upravljati.

– Če izberete Izklopi zvočnike televizorja, zvočnike televizorja trajno izklopite.

– Če izberete Zvočniki televizorja, bodo zvočniki televizorja vedno vklopljeni.

Če je zvočna naprava povezana s sistemom HDMI CEC, izberite Zvočni sistem HDMI. Ko naprava predvaja zvok, so zvočniki televizorja izklopljeni.

### Clear Sound

 $\bigcap$  (Domov) > Nastavitve > Zvok > Napredno > Clear sound (Jasen zvok)

Izberite Vklop, da izboljšate zvok govora. Idealno za poročila.

#### Nastavitve digitalnega izhoda

Nastavitve digitalnega izhoda so na voljo za optične signale in zvočne signale HDMI ARC.

Oblika digitalnega izhoda

 $\bigcap$  (Domov) > Nastavitve > Zvok > Napredno > Oblika digitalnega izhoda

Nastavite signal zvočnega izhoda televizorja glede na zmogljivosti zvoka priključenega sistema za domači kino.

- Če imate sistem za domači kino z večkanalno obdelavo zvoka, nastavite možnost Oblika digitalnega izhoda na Večkanalno. Možnost Večkanalno omogoča, da lahko televizor pošilja stisnjen večkanalni zvočni signal iz TV-programa ali priključenega predvajalnika v sistem za domači kino.

- Če sistem za domači kino ne podpira večkanalne obdelave zvoka, izberite možnost Stereo.

#### Izravnavanje digitalnega izhoda

 $\bigcap$  (Domov) > Nastavitve > Zvok > Napredno > Izravnavanje digitalnega izhoda

Nivo glasnosti nastavite na napravi, ki je priključena na digitalni zvočni izhod (SPDIF) ali HDMI.

– Za višjo glasnost izberite Več.

– Za nižjo glasnost izberite Manj.

#### Zakasnitev digitalnega izhoda

 $\bigcap$  (Domov) > Nastavitve > Zvok > Napredno > Zakasnitev digitalnega izhoda

Pri nekaterih sistemih za domači kino boste morali za sinhronizacijo zvoka in slike morda nastaviti zapoznitev sinhronizacije zvoka. Izberite Izklop, če je v sistemu za domači kino nastavljena zakasnitev zvoka.

<span id="page-39-0"></span>Odmik digitalnega izhoda (na voljo samo, če je Zakasnitev digitalnega izhoda nastavljena na Vklop)

 $\bigcap$  (Domov) > Nastavitve > Zvok > Napredno > Odmik digitalnega izhoda

Če na sistemu za domači kino ne morete nastaviti zapoznitve, lahko televizor nastavite tako, da sinhronizira zvok.

Nastavite lahko odmik, ki nadomesti čas, ki ga sistem za domači kino potrebuje, da obdela zvok TV-slike. Vrednost lahko nastavljate v korakih po 5 ms. Največja nastavitev je 60 ms.

### Okolju prijazne nastavitve

Nastavitev stopnje varčevanja z energijo

 $\bigcap$  (Domov) > Nastavitve > Okolju prijazne nastavitve > Varčevanje z energijo

Izberite Najmanj, Srednje ali Največ za različne stopnje varčevanja z energijo ali izberite Izklop, da izklopite način za varčevanje z energijo.

### Izklop zaslona za varčevanje z energijo

 (Domov) > Nastavitve > Okolju prijazne nastavitve > Izklop zaslona

Za izklop zaslona televizorja izberite Izklop zaslona. Če želite zaslon ponovno vklopiti, pritisnite katero koli tipko na daljinskem upravljalniku.

Nastavitev izklopnega časovnika televizorja

 $\bigcap$  (Domov) > Nastavitve > Okolju prijazne nastavitve > Izklopni časovnik

Pritisnite puščico  $\bigwedge$  (gor) ali  $\bigvee$  (dol), da prilagodite vrednost. Z vrednostjo 0 (Izklop) izklopite samodejni izklop.

Izberite Izklopni časovnik, da se televizor samodejno izklopi za varčevanje z energijo.

\* Televizor se izklopi med sprejemanjem TV-signala, če v zadnjih 4 urah niste pritisnili nobene tipke daljinskega upravljalnika.

\* Televizor se izklopi, če ne sprejema TV-signala in če v zadnjih 10 minutah ni sprejel ukaza daljinskega upravljalnika.

\* Če uporabljate televizor kot računalniški zaslon ali pa za gledanje televizorja uporabljate digitalni sprejemnik (zunanji digitalni sprejemnik – STB) in ne uporabljate daljinskega upravljalnika televizorja, izklopite samodejni izklop tako, da nastavite vrednost

### Splošne nastavitve

Nastavitve povezave

#### Trdi disk USB

 $\bigcap$  (Domov) > Nastavitve > Splošne nastavitve > Trdi disk USB

Pred snemanjem programa morate nastaviti in formatirati\* trdi disk USB.

\* Ne velja za turške modele.

### Profil operaterja CAM

 $\bigcap$  (Domov) > Nastavitve > Splošne nastavitve > Profil operaterja CAM

Za vklop profila operaterja za CI+/CAM za enostavnejšo nastavitev programov in posodabljanje.

### Povezava HDMI-CEC – EasyLink

Povežite naprave, ki podpirajo HDMI CEC, s svojim televizorjem. Upravljate jih lahko z daljinskim upravljalnikom televizorja. Funkcija EasyLink HDMI CEC mora biti vklopljena na televizorju in povezani napravi.

Vklop funkcije EasyLink

 $\bigcap$  (Domov) > Nastavitve > Splošne nastavitve > EasyLink > EasyLink > Vklop.

Upravljanje naprav, ki podpirajo HDMI CEC, z daljinskim upravljalnikom televizorja

**A** (Domov) > Nastavitve > Splošne nastavitve > EasyLink > Daljinski upravljalnik EasyLink > Vklop.

#### Opomba:

- Funkcija EasyLink morda ne bo delovala z napravami drugih znamk.

- Funkcija HDMI CEC je pri različnih blagovnih znamkah različno poimenovana. Nekaj primerov: Anynet, Aquos Link, Bravia Theatre Sync, Kuro Link, Simplink in Viera Link. Vse blagovne znamke niso povsem združljive s funkcijo EasyLink. Imena blagovnih znamk za HDMI CEC so v lasti njihovih lastnikov.

#### <span id="page-40-0"></span>Lokacija – domače okolje ali trgovina

Izbira lokacije televizorja

 $\bigcap$  (Domov) > Nastavitve > Splošne nastavitve > Lokacija

Izberite Trgovina, da slog slike preklopite nazaj v Živahno in prilagodite nastavitve za Trgovino. Način Trgovina je namenjen za predstavitev v trgovini.

Ponastavite Nastavitve televizorja in Ponovno namestitev televizorja.

Ponastavitev vseh nastavitvenih vrednosti na prvotne nastavitve televizorja

**A** (Domov) > Nastavitve > Splošne nastavitve > Tovarniške nastavitve

Ponovna celotna namestitev televizorja in ponastavitev televizorja na stanje ob prvem vklopu

 $\bigcap$  (Domov) > Nastavitve > Splošne nastavitve > Znova nastavi televizor

Za popolno ponovno nastavitev televizorja vnesite kodo PIN in izberite možnost Da. Vse nastavitve bodo ponovno nastavljene in nameščeni programi bodo zamenjani. Namestitev lahko traja nekaj minut.

### Nastavitve regije in jezika

Jezik

 $\bigcap$  (Domov) > Nastavitve > Regija in jezik > Jezik

Sprememba jezika menijev in sporočil televizorja

 $\bigcap$  (Domov) > Nastavitve > Regija in jezik > Jezik > Jezik menija

#### Osebna nastavitev jezika zvoka

 $\bigcap$  (Domov) > Nastavitve > Regija in jezik > Jezik > Glavni jezik zvoka, Dodatni jezik zvoka

Digitalni TV-programi lahko zvok programa oddajajo v več jezikih. Nastavite lahko glavni in drugi jezik zvoka. Če je zvok v enem od teh dveh jezikov na voljo, televizor preklopi na ta zvok.

#### Osebna nastavitev jezika podnapisov

 $\bigcap$  (Domov) > Nastavitve > Regija in

jezik > Jezik > Glavni jezik podnapisov, Dodatni jezik podnapisov

Digitalni programi lahko ponujajo več jezikov podnapisov za program. Nastavite lahko glavni in drugi jezik podnapisov. Če so podnapisi v enem od teh dveh jezikov na voljo, televizor prikaže izbrane podnapise.

Osebna nastavitev jezika teleteksta

 $\bigcap$  (Domov) > Nastavitve > Regija in jezik > Jezik > Glavni teletekst, Dodatni teletekst

Nekatere digitalne televizijske postaje nudijo več različnih jezikov teleteksta.

#### Ura

 $\bigcap$  (Domov) > Nastavitve > Regija in jezik > Ura

#### Samodejna nastavitev ure

 $\bigcap$  (Domov) > Nastavitve > Regija in jezik > Ura > Samodejni način ure

- Standardna nastavitev ure televizorja je Samodejno. Podatki o času temeljijo na oddajanih podatkih o univerzalnem koordinatnem času (UTCju).

- Če ura televizorja ni točna, jo lahko nastavite na Odvisno od države.

#### Ročna nastavitev ure

 $\bigcap$  (Domov) > Nastavitve > Regija in jezik > Ura > Samodejni način ure > Ročno

 $\bigcap$  (Domov) > Nastavitve > Regija in jezik > Ura > Datum, Čas

Pojdite v prejšnji meni in izberite Datum in Čas, da prilagodite vrednost.

#### Opomba:

- Če čas pri nobeni od samodejnih nastavitev ni prikazan pravilno, ga lahko nastavite ročno.

- Če načrtujete snemanje iz TV-vodnika, vam priporočamo, da časa in datuma ne spreminjate ročno.

Nastavitev časovnega pasu ali časovnega zamika za regijo

 $\bigcap$  (Domov) > Nastavitve > Regija in jezik > Ura > Časovni pas

Izberite časovni pas.

<span id="page-41-0"></span>Televizor nastavite tako, da po določenem času samodejno preklopi v Stanje pripravljenosti.

 $\bigcap$  (Domov) > Nastavitve > Regija in jezik > Ura > Časovnik – spanje

Nastavite televizor tako, da po določenem času samodejno preklopi v stanje pripravljenosti. Z drsnikom lahko nastavite čas na do 180 minut v korakih po 5 minut. Če je izklopni časovnik nastavljen na 0 minut, je izklopljen. Televizor lahko vedno izklopite že prej ali izklopni časovnik med odštevanjem časa ponastavite.

### Nastavitve za univerzalni dostop

### (Domov) > Nastavitve > Univerzalni dostop

Če je možnost Univerzalni dostop vklopljena, televizor lahko uporabljajo gluhe, naglušne, slepe ali slabovidne osebe.

Vklop nastavitev univerzalnega dostopa

 $\bigcap$  (Domov) > Nastavitve > Univerzalni dostop > Univerzalni dostop > Vklop.

Univerzalni dostop za gluhe in naglušne

 $\bigcap$  (Domov) > Nastavitve > Univerzalni dostop > Gluhi in naglušni > Vklop

- Nekateri digitalni TV-programi oddajajo poseben zvok in podnapise, ki so prilagojeni za naglušne in gluhoneme.

- Ko je možnost vklopljena, televizor samodejno preklopi na prilagojeni zvok in prilagojene podnapise, če so na voljo.

Univerzalni dostop za slepe in slabovidne

 $\bigcap$  (Domov) > Nastavitve > Univerzalni dostop > Zvočni opis > Zvočni opis > Vklop

Digitalni TV-programi lahko oddajajo poseben zvočni komentar, ki opisuje, kaj se dogaja na zaslonu.

**A** (Domov) > Nastavitve > Univerzalni dostop > Zvočni opis > Zvočni opis > Mešana glasnost, Zvočni učinki, Govor

- Če izberete možnost Mešana glasnost, lahko glasnost običajnega zvoka pomešate z zvočnim komentarjem. Pritisnite puščico  $\land$  (gor) ali  $\lor$  (dol), da prilagodite vrednost.

- Če možnost Zvočni učinki nastavite na Vklop, omogočite dodatne zvočne učinke v zvočnem komentarju, na primer stereo ali pojemajoč zvok.

- Izberite Govor za določitev osebnih nastavitev

govora, kot sta možnosti Opisno in Podnapisi.

### Zaklepanje nastavitev

Nastavitev kode in sprememba kode

Nastavitev nove kode ali ponastavitev spremembe kode

 (Domov) > Nastavitve > Otroška ključavnica > Nastavitev kode, Sprememba kode

S kodo otroške ključavnice lahko zaklepate ali odklepate programe ali oddaje.

Opomba: Če ste pozabili kodo PIN, lahko preglasite trenutno kodo tako, da uporabite kodo 8888 in vnesete novo.

#### Zaklepanje programov

 (Domov) > Nastavitve > Otroška ključavnica > Starševska ocena

Nastavitev najnižje starosti za gledanje programov, ki niso primerni za otroke.

### PIN za CAM

**A** (Domov) > Nastavitve > Otroška ključavnica > PIN za CAM

Nastavitev kode PIN za CAM za snemanje.

## <span id="page-42-4"></span><span id="page-42-0"></span> $\overline{12}$ Specifikacije okolja

<span id="page-42-1"></span> $\overline{121}$ 

## Evropska energetska oznaka

### Evropska energetska oznaka označuje razred

energijske učinkovitosti tega izdelka. Čim temnejša zelena je oznaka razreda energetske učinkovitosti tega izdelka, tem manjša je njegova energijska poraba.

Na oznaki je naveden razred energetske učinkovitosti, povprečna poraba energije med uporabo tega izdelka in povprečna poraba energije v obdobju 1 leta. Porabo energije tega izdelka si lahko ogledate tudi na Philipsovem spletnem mestu za svojo državo na naslovu [www.philips.com/TVsupport](http://www.philips.com/TVsupport)

### <span id="page-42-2"></span> $\overline{122}$ Obvestilo o izdelku

### Televizor serije 4304, 4354

### 24PHx43x4

- Razred energijske učinkovitosti: A+
- Vidna velikost zaslona: 60 cm/24 palcev
- Vključen način porabe energije (W): 20 W
- Letna poraba energije (kWh)\*: 30 kWh
- Poraba energije v pripravljenosti (W)\*\*: 0,30 W
- Ločljivost zaslona (slikovne pike): 1366 x 768

\* Izračun porabe energije v kWh na leto temelji na porabi energije televizorja pri delovanju 4 ure na dan v obdobju 365 dni. Dejanska poraba energije je odvisna od načina uporabe televizorja.

\*\*Če televizor izklopite z daljinskim upravljalnikom in ne deluje nobena funkcija.

### <span id="page-42-3"></span> $\overline{12.3}$ Konec uporabe

Odstranjevanje starega izdelka in baterij

Ta izdelek je narejen iz visokokakovostnih materialov in sestavnih delov, ki jih je mogoče reciklirati in uporabiti znova.

![](_page_42_Picture_20.jpeg)

Če je izdelek opremljen s simbolom prečrtanega smetnjaka na kolesih, to pomeni, da je pri ravnanju s tem izdelkom treba upoštevati evropsko Direktivo 2012/19/EU.

![](_page_42_Picture_22.jpeg)

Pozanimajte se o sistemu zbiranja in ločevanja za odpadne električne in elektronske izdelke na svojem območju.

Upoštevajte lokalne predpise in ne odlagajte starih izdelkov z običajnimi gospodinjskimi odpadki. S pravilnim odstranjevanjem starih izdelkov pripomorete k preprečevanju morebitnih negativnih vplivov na okolje in zdravje ljudi.

Izdelek vsebuje baterije, za katere evropska Direktiva 2006/66/ES določa, da jih ni dovoljeno odlagati skupaj z običajnimi gospodinjskimi odpadki.

![](_page_42_Picture_26.jpeg)

Pozanimajte se o lokalnih predpisih za ločeno zbiranje baterij. S pravilnim odlaganjem pripomorete k preprečevanju negativnih vplivov na okolje in zdravje ljudi.

## <span id="page-43-0"></span>13 Specifikacije

### <span id="page-43-1"></span> $13.1$

## Napajanje

Specifikacije izdelka se lahko spremenijo brez obvestila. Več podrobnosti o specifikacijah izdelka si oglejte na spletni strani [www.philips.com/TVsupport](http://www.philips.com/TVsupport)

### Napajanje

- <span id="page-43-4"></span>- Omrežno napajanje: AC 220–240 V +/- 10 %
- Temperatura okolja: Od 5 do 35 °C

Za informacije o porabi energije si oglejte poglavje Podatki o izdelku.

### <span id="page-43-2"></span>13.2 Sprejem

### Za televizor serije PxT

- Antenski vhod: 75-ohmski koaksialni (IEC75)
- Frekvenčna področja sprejemnika: Hyperband, S-Channel, UHF, VHF
- DVB: DVB-T2, DVB-C (kabelska) QAM
- Predvajanje analognega videa: SECAM, PAL

– Predvajanje digitalnega videa: MPEG2 SD/HD (ISO/IEC 13818-2), MPEG4 SD/HD (ISO/IEC 14496-10), HEVC\*

- Predvajanje digitalnega zvoka (ISO/IEC 13818-3)
- \* Samo za DVB-T2

### Za televizor serije PxS

- Antenski vhod: 75-ohmski koaksialni (IEC75)

– Frekvenčna področja sprejemnika: Hyperband, S-Channel, UHF, VHF

– DVB: DVB-T2, DVB-C (kabelska) QAM

– Predvajanje analognega videa: SECAM, PAL – Predvajanje digitalnega videa: MPEG2 SD/HD (ISO/IEC 13818-2), MPEG4 SD/HD (ISO/IEC 14496-10), HEVC\*

- Predvajanje digitalnega zvoka (ISO/IEC 13818-3)
- Satelitski vhod: 75-ohmski tip F
- Vhodna frekvenca: 950 do 2150 MHz
- Razpon vhodne stopnje: 25 do 65 dBm

– DVB-S2 QPSK, simbolna hitrost 2 do 45 M znakov, SCPC in MCPC

– LNB: DiSEqC 1.0, podpira 1 do 4 pretvornike LNB, izbira polaritete 14/18 V, izbira pasu 22 kHz, način zaporednih tonov, tok LNB največ 300 mA

<span id="page-43-3"></span>\* Samo za DVB-T2, DVB-S2

### 13.3

## Ločljivost zaslona

### Televizor serije 4304, 4354

### Diagonalna velikost zaslona

– 24PHx43x4: 60 cm/24 palcev

### Ločljivost zaslona

– PHx43x4: 1366 x 768

### 13.4 Vhodna ločljivost zaslona

### Za televizor serije PHx

### Video formati

Ločljivost — hitrost osveževanja

- 480i 60 Hz
- 480p 60 Hz
- 576i 50 Hz
- 576p 50 Hz
- 720p 50 Hz, 60 Hz
- 1080i 50 Hz, 60 Hz
- 1080p 24 Hz, 25 Hz, 30 Hz

### Računalniški formati

Ločljivosti (tudi)

- $-640 \times 480p 60$  Hz
- $-800 \times 600p 60$  Hz
- 1024 x 768p 60 Hz
- 1280 x 768p 60 Hz
- 1360 x 768p 60 Hz

### Za televizor serije PFx

### Video formati

Ločljivost — hitrost osveževanja

- 480i 60 Hz
- 480p 60 Hz
- 576i 50 Hz
- 576p 50 Hz
- 720p 50 Hz, 60 Hz
- 1080i 50 Hz, 60 Hz
- 1080p 24 Hz, 25 Hz, 30 Hz

### Računalniški formati

Ločljivosti (tudi)

- $-640 \times 480p 60$  Hz
- 800 x 600p 60 Hz
- 1024 x 768p 60 Hz
- 1360 x 768p 60 Hz
- $-1280 \times 1024p 60$  Hz
- 1920 x 1080p 60 Hz

### <span id="page-44-0"></span>13.5 Zvok

### <span id="page-44-1"></span>13.6 Povezljivost

### Televizor serije 4304, 4354, 5304

### Za 24PHS43x4, 22PFS5304

### Hrbtni del televizorja

- HDMI 1 ARC: Zvočni povratni kanal HDMI
- HDMI 2
- DIGITALNI ZVOČNI IZHOD: SPDIF
- VGA
- ZVOČNI VHOD (DVI/VGA): Stereo 3,5 mm mini vtičnica
- SCART (RGB/CVBS): Adapter SCART
- TV ANTENA: 75-ohmska koaksialna (IEC)
- Satelitska

### Stranski del televizorja

- CI: Skupni vmesnik
- USB
- Slušalke: Stereo mini vtikač 3,5 mm

### Za 24PHT43x4

### Hrbtni del televizorja

- HDMI 1 ARC: Zvočni povratni kanal HDMI
- HDMI 2
- DIGITALNI ZVOČNI IZHOD: SPDIF
- VGA
- ZVOČNI VHOD (DVI/VGA): Stereo 3,5 mm mini vtičnica
- SCART (RGB/CVBS): Adapter SCART
- TV ANTENA: 75-ohmska koaksialna (IEC)
- Omrežni LAN RJ45 (za platformo Freeview HD)\*

### Stranski del televizorja

- CI: Skupni vmesnik
- USB
- Slušalke: Stereo mini vtikač 3,5 mm
- \* Omrežni vhod je samo pri modelih za VB

# Odpravljanje težav

### <span id="page-45-1"></span> $\frac{1}{14.1}$

<span id="page-45-4"></span><span id="page-45-0"></span> $\overline{14}$ 

### Nasveti

Če ne morete najti rešitve za težavo s televizorjem v razdelku Odpravljanje težav, lahko

pritisnete Nastavitve > Pomoč > Uporabniški priročnik in poiščete želene informacije.

Če v uporabniškem priročniku ne najdete odgovora na svoje vprašanje, lahko za pomoč obiščete Philipsovo spletno mesto.

Če imate težave z uporabo televizorja Philips, lahko uporabite spletno podporo. Izberite jezik in vnesite številko modela izdelka.

Obiščite spletno stran [www.philips.com/TVsupport](http://www.philips.com/TVsupport).

Na strani za podporo lahko najdete telefonsko številko v vaši državi, na katero nas lahko pokličete, in odgovore na pogosta vprašanja. V nekaterih državah se lahko pogovarjate z našimi sodelavci in se za pomoč obrnete neposredno na nas ali nam pošljete vprašanje po e-pošti.

Prenesete lahko novo programsko opremo za televizor ali priročnik, ki ga lahko berete z računalnikom.

Za več informacij o odpravljanju težav televizorja in pogosta vprašanja ...

Obiščite [http://philips-tvconsumercare.kxondemand.](http://philips-tvconsumercare.kxondemand.com/portal/en/ModelSelect) [com/portal/en/ModelSelect](http://philips-tvconsumercare.kxondemand.com/portal/en/ModelSelect)

### Pomoč za televizorje na tabličnem računalniku, pametnem telefonu ali računalniku

<span id="page-45-3"></span>Za lažje izvajanje razširjenih zaporedij navodil lahko pomoč televizorja prenesete v formatu PDF in jo preberete na pametnem telefonu, tabličnem ali osebnem računalniku. Želeno stran pomoči lahko tudi natisnete z računalnikom.

Pomoč (uporabniški priročnik) prenesite s spletne stran [www.philips.com/TVsupport](http://www.philips.com/TVsupport)

### <span id="page-45-2"></span> $\overline{142}$ Vklop

### Televizor se ne vklopi

- Napajalni kabel izključite iz električne vtičnice. Počakajte eno minuto in ga ponovno priključite v vtičnico. Zagotovite, da je napajalni kabel trdno priključen. Poskusite znova vklopiti televizor.

- Priključite televizor v drugo vtičnico in ga poskusite znova vklopiti.

- Iz televizorja odklopite vse priključene naprave in ga poskusite znova vklopiti.

- Če na televizorju sveti indikator pripravljenosti, se televizor morda ne bo odzval na daljinski upravljalnik.

#### Pokajoč zvok ob vklopu ali izklopu

Pri vklopu, izklopu ali preklopu televizorja v stanje pripravljenosti se iz ohišja televizorja sliši pokajoč zvok. Pokajoč zvok povzroča običajno širjenje in krčenje televizorja, ko se ta ohlaja ali segreva. To ne vpliva na delovanje.

### Televizor prikaže zagonski zaslon Philips in preklopi nazaj v stanje pripravljenosti

Ko je televizor v stanju pripravljenosti, se prikaže zagonski zaslon Philips, nato pa televizor preklopi nazaj v stanje pripravljenosti. To je povsem normalno. Ko televizor izključite in ponovno priključite na napajanje, se ob naslednjem zagonu prikaže zagonski zaslon. Če televizor želite vklopiti iz stanja pripravljenosti, pritisnite  $\bullet$  (Stanje pripravljenosti/Vklop) na daljinskem upravljalniku ali televizorju.

### Indikator pripravljenosti utripa

Napajalni kabel izključite iz električne vtičnice. Počakajte 5 minut in ponovno priključite napajalni kabel. Če indikator ponovno začne utripati, se obrnite na Philipsov oddelek za pomoč uporabnikom.

#### Televizor se sam izklopi

Če se televizor nenadoma izklopi, je morda vklopljen Izklopni časovnik. Ko je vklopljen Izklopni časovnik, se televizor izklopi po 4 urah, če ne prejme signala daljinskega upravljalnika. Če se želite izogniti samodejnemu izklopu, onemogočite to funkcijo. Če televizor ne prejme TV-signala ali ukaza z daljinskim upravljalnikom, se po 10 minutah samodejno izklopi.

### 14.3 Daljinski upravljalnik

#### Televizor se ne odziva na daljinski upravljalnik

Televizor potrebuje za zagon nekaj časa. V tem času se ne odziva na daljinski upravljalnik ali na pritisk tipk televizorja. To je povsem normalno.

Če se televizor še vedno ne odziva na daljinski upravljalnik, lahko s fotoaparatom mobilnega telefona preverite, ali daljinski upravljalnik deluje. Telefon preklopite na način fotoaparata in daljinski upravljalnik usmerite proti objektivu fotoaparata. Če ob pritisku gumba na daljinskem upravljalniku opazite infrardeče migetanje LED skozi fotoaparat, daljinski upravljalnik deluje. Preverite televizor.

Če ne opazite migetanja, je daljinski upravljalnik

mogoče pokvarjen ali pa so baterije šibke.

To preverjanje daljinskega upravljalnika ni mogoče, če je daljinski upravljalnik brezžično združen s televizorjem.

### <span id="page-46-0"></span>14.4 Programi

### Med namestitvijo ni bil najden noben digitalni program

V tehničnih specifikacijah preverite, da televizor podpira DVB-T ali DVB-C v vaši državi. Zagotovite, da so vsi kabli pravilno priključeni in da je izbrano pravo omrežje.

Predhodno nameščeni programi niso na seznamu

### programov.

<span id="page-46-2"></span>Zagotovite, da ste izbrali pravi seznam programov.

### <span id="page-46-1"></span>14.5 Slika

### Ni slike/popačena slika

– Zagotovite, da je antena pravilno priključena na televizor.

– Zagotovite, da je kot prikazani vir izbrana prava naprava.

– Zagotovite, da je zunanja naprava ali vir pravilno priključen.

### Zvok brez slike

- Zagotovite, da so nastavitve slike pravilne.

### Slab antenski sprejem

– Zagotovite, da je antena pravilno priključena na televizor.

<span id="page-46-3"></span>– Zvočniki, neozemljene zvočne naprave, neonske luči, visoke stavbe in drugi veliki predmeti lahko poslabšajo kakovost sprejema. Če je mogoče, kakovost sprejema poskušajte izboljšati tako, da spremenite usmeritev antene ali oddaljite druge naprave od televizorja.

– Če je sprejem slab le na enem kanalu, ta kanal natančno nastavite v ročnih nastavitvah.

### Slaba slika iz naprave

– Zagotovite, da je naprava pravilno priključena.

– Zagotovite, da so nastavitve slike pravilne.

### Nastavitve slike se čez nekaj časa spremenijo

- Zagotovite, da je Lokacija nastavljena na Domače okolje. V tem načinu lahko spreminjate in shranjujete nastavitve.

#### Pojavi se oglasna pasica

- Zagotovite, da je Lokacija nastavljena na Domače okolje.

### Slika ne ustreza velikosti zaslona

- Spremenite format slike.

Format slike se spreminja z različnimi programi

- Izberite format slike, ki ni samodejni.

### Položaj slike je napačen

- Slikovni signali iz nekaterih naprav morda ne ustrezajo zaslonu. Preverite izhodni signal priključene naprave.

### Slika iz računalnika ni stabilna

- Zagotovite, da računalnik uporablja podprto ločljivost in hitrost osveževanja.

### $\overline{14.6}$ Zvok

### Ni zvoka ali pa je slab

Če televizor ne zazna zvočnega signala, samodejno izklopi zvok in ne javi napake v delovanju.

- Zagotovite, da so nastavitve zvoka pravilne.
- Zagotovite, da so vsi kabli pravilno priključeni.

– Zagotovite, da zvok ni izklopljen ali nastavljen na nič.

– Zagotovite, da je zvočni izhod televizorja povezan

z zvočnim vhodom sistema za domači kino.

– Zvok morajo predvajati zvočniki sistema za domači kino.

– Nekaterim napravam morate zvočni izhod HDMI omogočiti ročno. Če je zvok HDMI že omogočen, vendar zvoka vseeno ne slišite, digitalni zvočni format naprave spremenite na PCM (pulzno kodna modulacija). Navodila si oglejte v dokumentaciji naprave.

### $\frac{1}{4}$ HDMI

### HDMI

– Podpora standardu HDCP (zaščita širokopasovne digitalne vsebine) lahko podaljša čas, ki je potreben za prikaz vsebine z naprave HDMI na zaslonu televizoria.

– Če televizor ne zazna naprave HDMI in na zaslonu ni slike, poskusite preklopiti na kakšno drugo napravo in nato nazaj na prvotno.

– Če prihaja do stalnih prekinitev zvoka, preverite, ali so nastavitve izhoda naprave HDMI pravilne. – Če uporabljate adapter HDMI–DVI ali kabel HDMI–DVI, preverite, ali je dodatni zvočni kabel priključen na vhod AUDIO IN (samo mini vtič), če je na voljo.

### Možnost EasyLink ne deluje

- Preverite, ali naprave HDMI podpirajo HDMI-CEC. Funkcije EasyLink delujejo samo z napravami, ki podpirajo HDMI-CEC.

### Ikona za glasnost ni prikazana

- Ko je priključena zvočna naprava HDMI-CEC, je to povsem običajno.

### <span id="page-47-0"></span> $\frac{1}{14.8}$ USB

### Fotografije, videoposnetki in glasba iz naprave USB niso prikazani

– Zagotovite, da je pomnilnik USB skladen razredom za pomnilniške naprave, kot je opisano v dokumentaciji pomnilnika.

– Zagotovite, da je pomnilnik USB združljiv s televizorjem.

– Preverite, ali televizor podpira uporabljene oblike zapisov zvočnih in slikovnih datotek.

### Netekoče predvajanje datotek USB

- Hitrost prenosa podatkov, ki jo omogoča pomnilnik USB, morda omejuje hitrost prenosa podatkov v televizor, kar povzroča nizko kakovost predvajanja.

## <span id="page-48-2"></span><span id="page-48-0"></span>15 Varnost in nega

### <span id="page-48-1"></span> $15.1$

### Varnost

### Pomembno

Pred uporabo televizorja preberite varnostna navodila. Če zaradi neupoštevanja teh navodil pride do poškodbe, garancija za izdelek ne velja.

### Nevarnost električnega udara ali požara

- Televizorja ne izpostavljajte dežju ali vodi. V bližino televizorja ne postavljajte posod z vodo, kot so vaze. Če se tekočina razlije po televizorju, ga nemudoma odklopite iz električnega omrežja.

Pred ponovno uporabo naj televizor pregleda Philipsova služba za pomoč uporabnikom.

- Televizorja, daljinskega upravljalnika ali baterij ne izpostavljajte prekomerni vročini. Ne postavljajte jih v bližino prižganih sveč, odprtega ognja ali drugih izvorov toplote, vključno z neposredno sončno svetlobo.

- V prezračevalne reže ali druge odprtine televizorja ne potiskajte predmetov.

- Na napajalni kabel ne polagajte težkih predmetov.

- Napajalnega vtiča ne izpostavljajte fizičnim obremenitvam. Ohlapno priključen napajalni vtič lahko povzroči iskrenje ali požar. Pazite, da med vrtenjem televizorja napajalni kabel ne bo obremenjen.

- Za izklop napajanja televizorja omrežni vtikač izključite iz električnega omrežja. Ko želite iztakniti napajalni kabel iz vtičnice, vlecite za vtič, ne za kabel. Poskrbite, da bo dostop do napajalnega vtiča vedno neoviran.

### Nevarnost telesne poškodbe ali poškodbe televizorja

- Televizor, ki tehta več kot 25 kg (55 lbs), morata dvigniti in premakniti dve osebi.

- Če želite televizor namestiti na stojalo, uporabite priloženo stojalo. Stojalo trdno pritrdite na televizor. Televizor namestite na ravno in vodoravno površino, ki zdrži težo televizorja in stojala.

- V primeru namestitve na steno uporabite nosilec, ki zanesljivo zdrži težo televizorja. Družba TP Vision ne

prevzema odgovornosti v primeru nepravilne stenske namestitve, ki povzroči nesrečo, telesne poškodbe ali škodo.

- Deli naprave so izdelani iz stekla. Z njimi ravnajte pazljivo, da preprečite poškodbe ali škodo.

### Nevarnost poškodbe televizorja!

Pred priključitvijo televizorja v električno vtičnico preverite, ali električna napetost v vašem domu ustreza električni napetosti, navedeni na hrbtni strani televizorja. Če se napetosti ne ujemata, televizorja ne smete priključiti v električno vtičnico.

### Nevarnosti v povezavi s stabilnostjo

Televizor lahko pade in s tem povzroči telesne poškodbe ali smrt. Številnim poškodbam, zlasti poškodbam otrok, se lahko izognete z upoštevanjem enostavnih varnostnih ukrepov:

• VEDNO uporabljajte omare, stojala ali načine pritrditve, ki jih priporoča proizvajalec televizorja. • VEDNO uporabljajte pohištvo, ki varno podpira televizor.

• VEDNO poučite otroke glede nevarnosti plezanja na pohištvo, da bi dosegli televizor ali njegove tipke.

• Žice in kable, ki so povezani s televizorjem, VEDNO napeljite tako, da se ni mogoče spotakniti čez njih, jih ni mogoče vleči ali zagrabiti.

• Televizorja NIKOLI ne namestite na nestabilno mesto.

• Televizorja NIKOLI ne postavljajte na visoko pohištvo (na primer na omarice ali knjižne police), ne da bi pred tem televizor in pohištvo pritrdili na ustrezno podporo.

• Televizorja NIKOLI ne namestite na prt ali druge materiale, ki bi bili nameščeni med televizor in podporno pohištvo.

• Predmetov, kot so igrače ali daljinski upravljalniki, NIKOLI ne položite na vrh televizorja ali na pohištvo, na katerem televizor stoji, da ne bi spodbudili otrok k plezanju.

Če se odločite premestiti obstoječi televizor, pri tem prav tako upoštevajte zgornje pogoje.

### Nevarnost baterij

• Če baterijo zamenjate z napačno baterijo, obstaja nevarnost eksplozije.

• Zamenjava BATERIJE z neustrezno vrsto lahko izniči VAROVALO (na primer pri nekaterih litijevih BATERIJAH).

• Odstranjevanje BATERIJE v ogenj ali vročo pečico oz. mehansko drobljenje ali rezanje BATERIJE lahko povzroči EKSPLOZIJO.

• Če BATERIJO pustite v okolju z zelo visoko temperaturo, lahko povzroči EKSPLOZIJO ali puščanje vnetljive tekočine ali plina.

• BATERIJA, ki je izpostavljena izredno nizkemu zračnemu tlaku, lahko povzroči EKSPLOZIJO ali puščanje vnetljive tekočine ali plina.

• Daljinski upravljalnik morda deluje s ploskimi okroglimi baterijami, ki jih lahko otroci pogoltnejo. Te baterije hranite izven dosega otrok.

### Nevarnost pregretja

Televizorja ne nameščajte v utesnjen prostor. Okrog njega pustite vsaj 10 centimetrov (ali 4 palce) prostora za prezračevanje. Poskrbite, da zavese ali drugi predmeti ne prekrivajo prezračevalnih rež televizorja.

### Nevihte

Pred nevihto izklopite napajalni in antenski kabel televizorja.

<span id="page-49-1"></span>Med nevihto se ne dotikajte nobenega dela televizorja in napajalnega ter antenskega kabla.

### Nevarnost poškodbe sluha

Izogibajte se uporabi slušalk pri preveliki glasnosti oziroma dolgotrajni uporabi slušalk.

### Nizke temperature

Če ste televizor prevažali pri temperaturi pod 5 °C (41 °F), ga vzemite iz embalaže in pred priključitvijo napajanja počakajte, da temperatura televizorja doseže sobno temperaturo.

### Vlaga

<span id="page-49-0"></span>V redkih primerih, odvisno od temperature in vlažnosti, lahko pride na notranji strani steklenega sprednjega dela televizorja do rahle kondenzacije (pri nekaterih modelih). Če želite ta pojav preprečiti, ne izpostavljajte televizorja neposredni sončni svetlobi, vročini ali veliki vlažnosti. Če pride do kondenzacije, leta izgine po nekajurnem delovanju televizorja. Kondenzacijska vlaga ne škoduje televizorju in ne povzroča napak.

### $15.2$ Nega zaslona

- Zaslona se ne dotikajte, potiskajte, drgnite ali udarjajte s predmeti.

- Pred čiščenjem televizor izključite iz električnega omrežja.

- Televizor in okvir očistite z mehko in vlažno krpo ter brišite nežno. Za čiščenje televizorja nikoli ne uporabljajte alkohola, kemikalij ali gospodinjskih čistil.

- Vodne kapljice obrišite čim prej, da preprečite deformacije in bledenje barv.

- Čim bolj se izogibajte prikazu nepremičnih slik. Nepremične slike so slike, ki ostanejo prikazane na zaslonu dalj časa. Med nepremične slike spadajo zaslonski meniji, črni robovi, prikazan čas itd. Če se uporabi nepremičnih slik ne morete izogniti, zmanjšajte kontrast in svetlost zaslona, s čimer boste preprečili poškodbe zaslona.

### 15.3 Pogoji uporabe

2020 © TP Vision Europe B.V. Vse pravice pridržane.

Ta izdelek je na trgu ponudila družba TP Vision Europe B.V. ali njena povezana družba (v nadaljevanju "TP Vision"), ki je tudi proizvajalec tega izdelka. Družba TP Vision jamči za televizor, kateremu je priložena ta knjižica. Philips in Philipsov znak ščita sta registrirani blagovni znamki družbe Koninklijke Philips N.V.

Pridržujemo si pravico do sprememb specifikacij brez predhodnega obvestila. Blagovne znamke so last družbe Koninklijke Philips N.V ali drugih lastnikov. TP Vision si pridržuje pravico kadarkoli spremeniti izdelke brez obveze po spremembi svojih prejšnjih izdelkov.

Pisna gradiva, ki so priložena televizorju, in priročnik, ki je shranjen v pomnilniku televizorja ali prenesen s Philipsove spletne

strani [www.philips.com/TVsupport,](http://www.philips.com/TVsupport) povsem zadostujejo za pravilno uporabo sistema.

Material v tem priročniku omogoča pravilno uporabo sistema. Če izdelek ali njegove posamezne module in postopke uporabljate za namene, ki niso navedeni v tem priročniku, morate predhodno preveriti veljavnost in primernost teh namenov. Družba TP Vision jamči, da gradivo ne krši nobenega od patentov ZDA. Ne dajemo nobenega drugega izrecnega ali nakazanega jamstva. Družba TP Vision ne prevzema odgovornosti za napake v vsebini tega dokumenta ali katerekoli težave, ki nastanejo zaradi vsebine tega dokumenta. Napake, ki bodo posredovane družbi Philips, bodo odpravljene in čim prej objavljene na Philipsovi spletni strani za podporo.

Garancijski pogoji – Nevarnost telesne poškodbe, poškodbe televizorja ali prekinitev veljavnosti garancije!

Televizorja ne poskušajte popravljati sami. Televizor in dodatne naprave uporabljajte samo v skladu z navodili izdelovalca. Opozorilni znak na hrbtni strani TV-sprejemnika označuje nevarnost električnega udara. Ne odstranjujte pokrova televizorja. Za servis in druga popravila se obrnite na Philipsov oddelek za pomoč uporabnikom. Telefonsko številko lahko najdete v tiskani dokumentaciji, ki je priložena televizorju. Ali pa obiščite spletno

stran www.philips.com/support in po potrebi izberete svojo državo. Vsa opravila, ki so v tem priročniku izrecno prepovedana, ter vsi postopki, ki niso priporočeni ali dovoljeni v tem priročniku, izničijo jamstvo.

#### Značilnosti slikovnih pik

Ta izdelek LCD/LED ima veliko število barvnih slikovnih pik. Čeprav je delujočih pik 99,999 % ali več, so lahko ves čas na zaslonu prikazane črne pike ali svetle točke (rdeče, zelene ali modre). To je strukturna lastnost zaslona (v okviru sprejetih industrijskih standardov) in ne pomeni napake v delovanju.

#### Skladnost s pravili CE

Družba TP Vision Europe B.V. izjavlja, da je ta televizor v skladu z bistvenimi zahtevami in drugimi ustreznimi določili Direktiv 2014/53/EU (RED), 2009/125/ES (okolju prijazna zasnova) in 2011/65/ES (RoHS).

#### Skladnost s standardi EMF

TP Vision izdeluje in prodaja veliko potrošniških izdelkov, ki tako kot katerikoli drugi elektronski aparati oddajajo in sprejemajo elektromagnetne signale. Eno glavnih poslovnih načel družbe TP Vision je izvajanje vseh ustreznih zdravstvenih in varnostnih ukrepov za izdelke, upoštevanje vseh zakonskih zahtev in standardov za elektromagnetna polja (EMF), ki veljajo v času izdelave izdelka.

Družba TP Vision je predana razvoju, proizvodnji in trženju izdelkov brez škodljivih vplivov na zdravje. Družba TP Vision zagotavlja, da so njeni izdelki glede na razpoložljive znanstvene dokaze varni, če jih uporabljate v skladu z navodili in na predviden način. TP Vision aktivno sodeluje pri razvoju mednarodnih standardov za elektromagnetna polja in varnostnih standardov, kar družbi omogoča nadaljevanje razvoja in standardizacije za zgodnjo integracijo izdelkov.

## <span id="page-51-0"></span> $16$ Avtorske pravice

### <span id="page-51-1"></span> $16.1$ **HDMI**

HDMI, logotip HDMI in High-Definition Multimedia Interface so blagovne znamke ali registrirane blagovne znamke družbe HDMI licensing LLC v Združenih državah Amerike in drugih državah.

![](_page_51_Picture_3.jpeg)

### <span id="page-51-2"></span> $\overline{162}$ Dolby Audio

Dolby, Dolby Audio, and the double-D symbol are trademarks of Dolby Laboratories. Manufactured under license from Dolby Laboratories. Confidential unpublished works. Copyright © 1992-2015 Dolby Laboratories. All rights reserved.

# **DE DOLBY AUDIO"**

### <span id="page-51-3"></span>16.3 Druge blagovne znamke

Vse druge registrirane in neregistrirane blagovne znamke so v lasti njihovih lastnikov.

## <span id="page-52-0"></span> $\overline{17}$ Odprta koda

### <span id="page-52-1"></span> $\frac{1}{17.1}$

## Odprtokodna programska oprema

Ta televizor vsebuje odprtokodno programsko opremo. TP Vision Europe B.V. bo na zahtevo dobavil kopijo celotne ustrezne izvorne kode za avtorsko zaščiteno odprtokodno programsko opremo, ki se uporablja v tem izdelku, če to zahtevo omogoča ustrezna licenca.

Ta ponudba velja tri leta po nakupu izdelka za kogarkoli, ki je prejel to informacijo. Če želite pridobiti izvorno kodo, v angleščini pišite na ... . .

[open.source@tpv-tech.com](mailto:open.source@tpv-tech.com)

### <span id="page-52-2"></span> $\overline{172}$ Odprtokodna licenca

### Kaj je odprtokodna licenca

Datoteka Berime za odprto kodo za dele programske opreme televizorja TP Vision Netherlands B.V., za katere veljajo odprtokodne licence.

V tem dokumentu je opisana distribucija izvorne kode, ki jo uporablja televizor TP Vision Netherlands B.V., za katero velja splošna javna licenca GNU (GPL) oziroma manjša splošna javna licenca GNU (LGPL) ali druga licenca za odprto kodo. Navodila za pridobitev izvodov te programske opreme lahko preberete v navodilih za uporabo.

DRUŽBA TP Vision Netherlands NE DAJE NOBENEGA IZRECNEGA ALI NAZNAČENEGA JAMSTVA, VKLJUČNO Z JAMSTVOM ZA PRODAJNO KAKOVOST ALI PRIMERNOSTJO ZA DOLOČEN NAMEN, ZA TO PROGRAMSKO OPREMO. TP Vision Netherlands B.V. ne nudi podpore za to programsko opremo. To ne vpliva na vaša jamstva in pravno zagotovljene pravice glede izdelkov TP Vision Netherlands B.V., ki ste jih kupili. Velja samo za to odprto kodo, ki vam je na voljo.

### Odprta koda

### uboot (201106)

U-Boot, a boot loader for Embedded boards based on PowerPC, ARM, MIPS and several other processors, which can be installed in a boot ROM and used to initialize and test the hardware or to download and run application code.

Source: <http://www.denx.de/wiki/U-Boot>

### vmlinux (3.1.10)

linux kernel

Source:

[http://git.kernel.org/cgit/linux/kernel/git/stable/linux](http://git.kernel.org/cgit/linux/kernel/git/stable/linux-stable.git)[stable.git](http://git.kernel.org/cgit/linux/kernel/git/stable/linux-stable.git)

### busybox (v1.23.2)

BusyBox is a multi-call binary that combines many common Unixutilities into a single executable. Most people will create a link to busybox for each function they wish to use and BusyBox will act like whatever it was invoked as.

Source: <http://www.busybox.net/>

### dlmalloc (2.8.4)

A Memory Allocator

Source:

<http://g.oswego.edu/dl/html/malloc.html> <ftp://gee.cs.oswego.edu/pub/misc/>

### iniparser (3.0)

stand-alone ini parser library in ANSI C

Source: <http://ndevilla.free.fr/iniparser/>

### jpeg (6b.)

Libjpeg is a widely used C library for reading and writing JPEG image files.

Source: <http://www.ijg.org>

### png (1.2.32)

libpng is the official PNG reference library. It supports almost all PNG features.

Source:

[http://www.libpng.org/pub/png/src/libpng-](http://www.libpng.org/pub/png/src/libpng-LICENSE.txt)[LICENSE.txt](http://www.libpng.org/pub/png/src/libpng-LICENSE.txt) <http://www.libpng.org/pub/png/>

#### freetype (2.5.3)

FreeType is a freely available software library to render fonts.

Source:<http://www.freetype.org/license.html>

#### libc (2.16)

The GNU C Library is used as the C library in the GNU systems and most systems with the Linux kernel.

Source:<http://www.gnu.org/software/libc/>

#### cares (1.7.3)

c-ares is a C library for asynchronous DNS requests (including name resolves).

Source:<https://c-ares.haxx.se/>

#### curl (7.21.3)

curl is used in command lines or scripts to transfer data. It is also used in cars, television sets, routers, printers, audio equipment, mobile phones, tablets, settop boxes, media players and is the internet transfer backbone for thousands of software applications affecting billions of humans daily.

Source:<https://curl.haxx.se/>

#### iconv (1.13.1)

Other programs internally store strings in Unicode, to facilitate internal processing, and need to convert between internal string representation (Unicode) and external string representation (a traditional encoding) when they are doing I/O. GNU libiconv is a conversion library for both kinds of applications.

Source:<http://www.gnu.org/software/libiconv/>

#### Xml2 (2.7.7)

Libxml2 is the XML C parser and toolkit developed for the Gnome project (but usable outside of the Gnome platform), it is free software available under the MIT License.

Source:<http://xmlsoft.org/>

#### neon (0.30.1)

neon is an HTTP and WebDAV client library, with a C interface.

Source: <http://www.webdav.org/neon/>

#### openssl-0.9.8 (1.0.0)

OpenSSL is a robust, commercial-grade, and fullfeatured toolkit for the Transport Layer Security (TLS) and Secure Sockets Layer (SSL) protocols.

Source: <http://www.openssl.org/source/license.html>

#### sqlite (3.7.11)

SQLite is a self-contained, high-reliability, embedded, full-featured, public-domain, SQL database engine.

Source: <https://www.sqlite.org/>

#### zlib (1.2.8)

 interface of the 'zlib' general purpose compression library.

Source: [http://www.zlib.net/zlib\\_license.html](http://www.zlib.net/zlib_license.html)

#### cairo (1.10.2)

Cairo is a 2D graphics library with support for multiple output devices.

Source: <https://cairographics.org/download/>

#### libnl (3.2.24)

The libnl suite is a collection of libraries providing APIs to netlink protocol based Linux kernel interfaces.

Source: <https://github.com/tgraf/libnl>

#### alsa (1.0.23)

The Advanced Linux Sound Architecture (ALSA) provides audio and MIDI functionality to the Linux operating system.

Source: [https://www.alsa](https://www.alsa-project.org/main/index.php/Main_Page)[project.org/main/index.php/Main\\_Page](https://www.alsa-project.org/main/index.php/Main_Page)

#### fontconfig (2.7.1)

Fontconfig is a library for configuring and customizing font access.

Source: [https://www.freedesktop.org/wiki/Software/fontconfi](https://www.freedesktop.org/wiki/Software/fontconfig/) [g/](https://www.freedesktop.org/wiki/Software/fontconfig/)

### icu (4.2.1)

ICU is a mature, widely used set of C/C++ and Java libraries providing Unicode and Globalization support for software applications.

Source:<http://site.icu-project.org/home>

### pixman (0.19.6)

Pixman is a low-level software library for pixel manipulation, providing features such as image compositing and trapezoid rasterization.

Source:<http://www.pixman.org/>

### pango (1.28.1)

Pango is a library for laying out and rendering of text, with an emphasis on internationalization.

Source:<https://www.pango.org/>

#### glib (2.24.2)

GLib provides the core application building blocks for libraries and applications written in C.

Source:<https://directory.fsf.org/wiki/Glib>

#### DFB (1.4.2)

DirectFB is a thin library that provides hardware graphics acceleration, input device handling and abstraction, integrated windowing system with support for translucent windows and multiple display layers, not only on top of the Linux Framebuffer Device. It is a complete hardware abstraction layer with software fallbacks for every graphics operation that is not supported by the underlying hardware. DirectFB adds graphical power to embedded systems and sets a new standard for graphics under Linux.

Source:<http://directfb.org/>

## <span id="page-55-0"></span>Kazalo

![](_page_55_Picture_546.jpeg)

![](_page_56_Picture_169.jpeg)

![](_page_57_Picture_0.jpeg)

All registered and unregistered trademarks are property of their respective owners.<br>Specifications are subject to change without notice.<br>Philips and the Philips' shield emblem are trademarks of Koninklijke Philips N.V. and This product has been manufactured by and is sold under the responsibility of TP Vision Europe B.V., and TP Vision Europe B.V. is the warrantor in relation to this product. 2022©TP Vision Europe B.V. All rights reserved.

www.philips.com/welcome